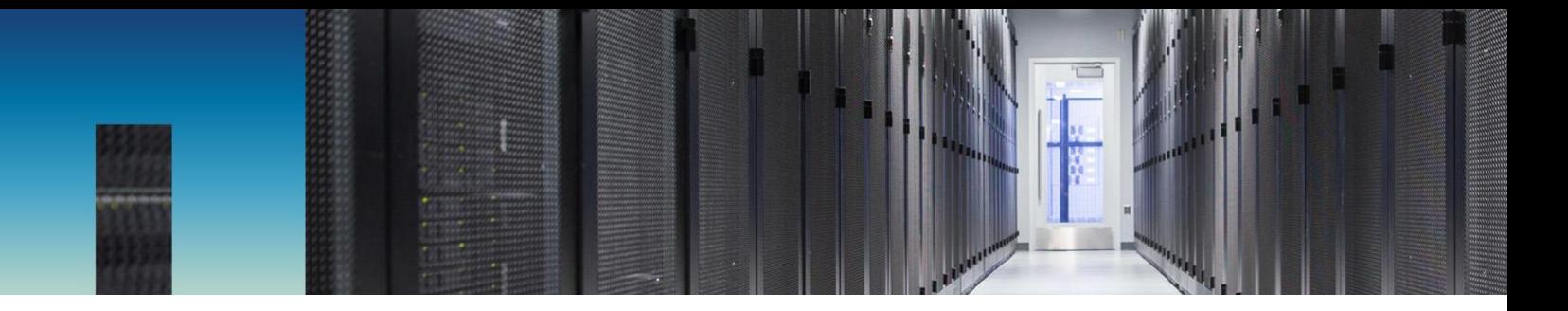

Technical Report

# NetApp ONTAP and Splunk Enterprise

ONTAP Performance and Reliability in a Splunk Enterprise Environment

Karthikeyan Nagalingam, NetApp January 2019 | TR-4650

#### **Abstract**

This document presents the performance and reliability validation test results for NetApp® ONTAP® in a Splunk Enterprise environment. It also includes storage efficiency test results for Splunk indexer data. This document also includes test procedures and results for verifying healthy Splunk responses while restoring deleted data from Snapshot copy and when recovering from controller and disk failures.

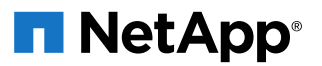

#### **TABLE OF CONTENTS**

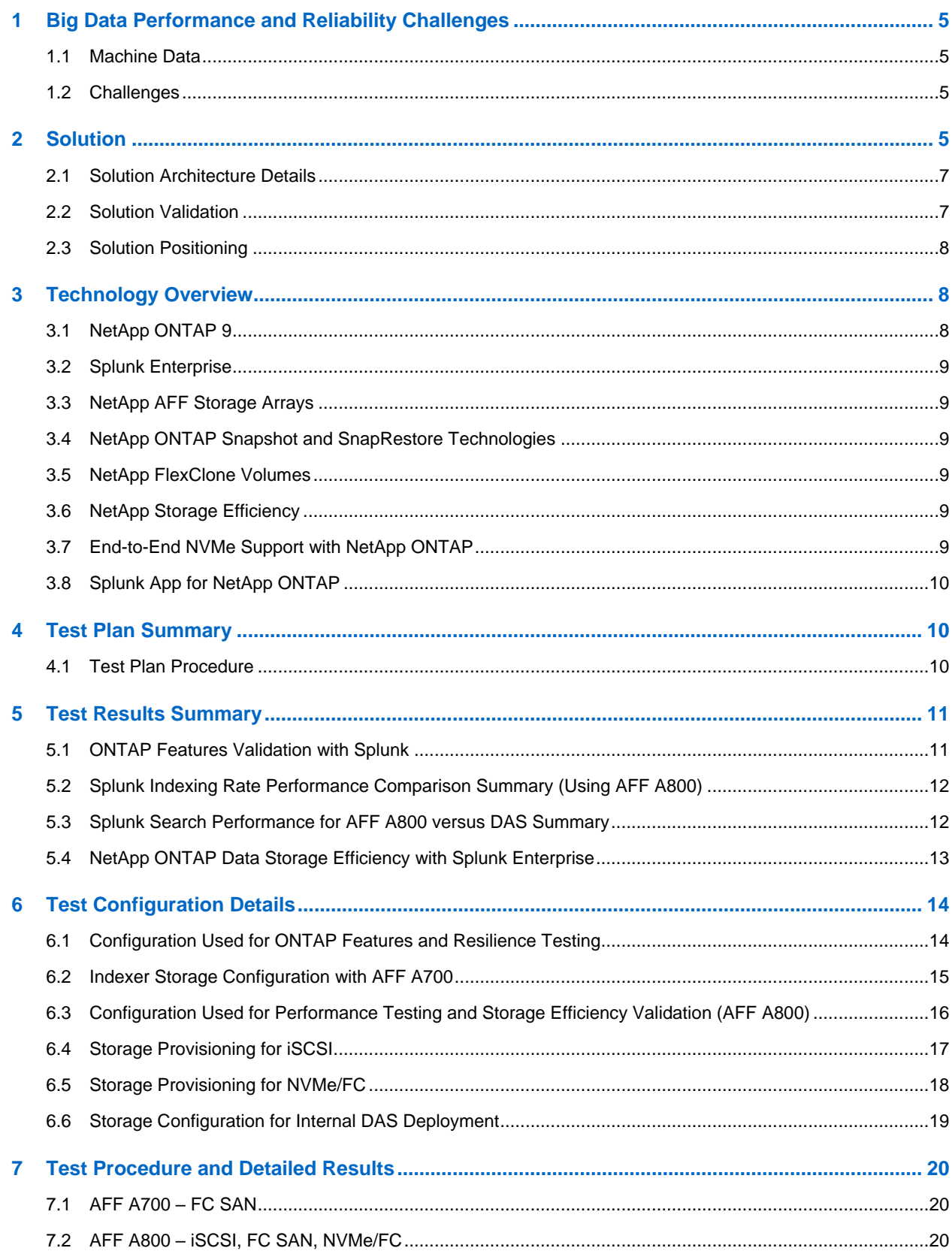

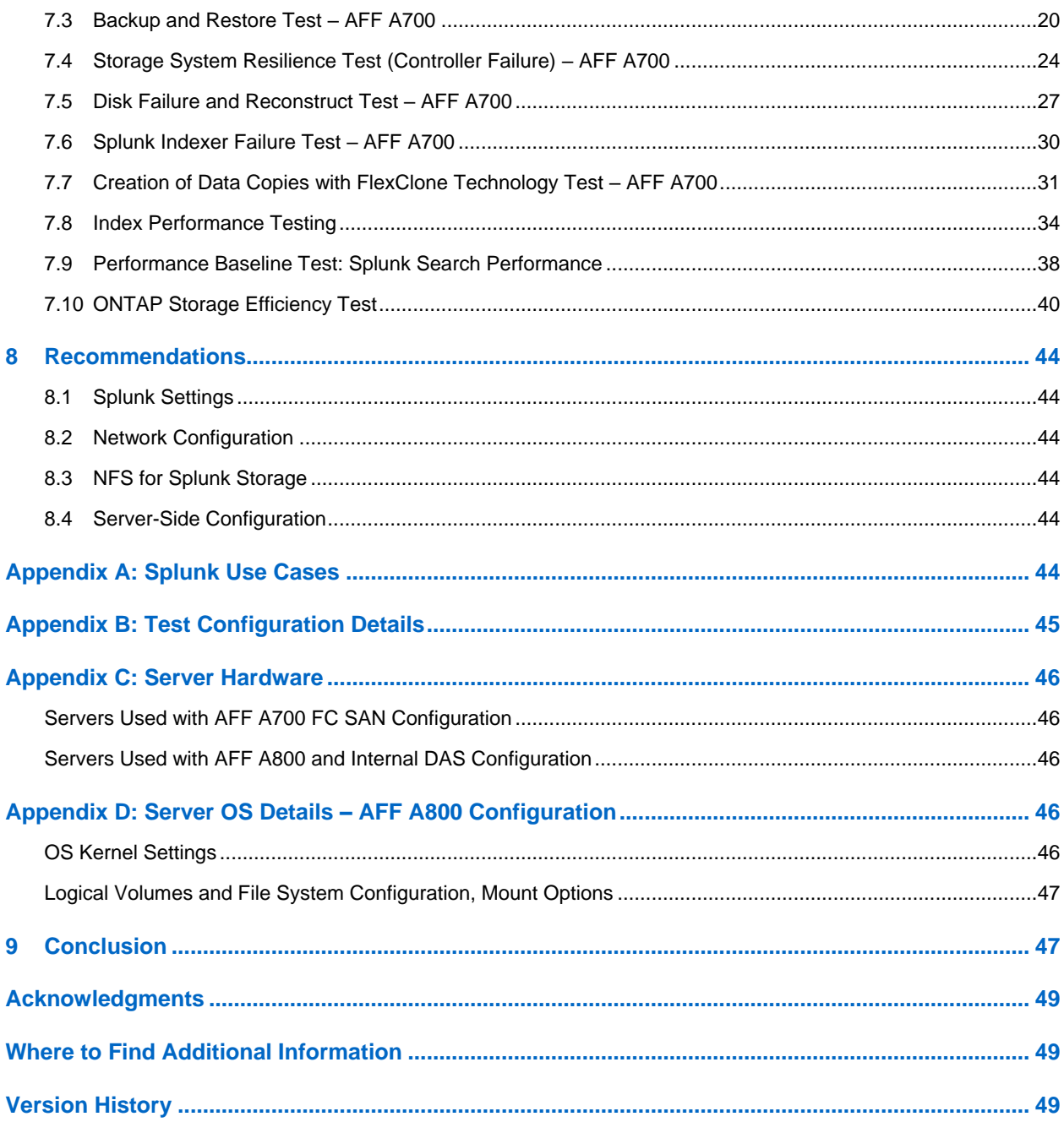

#### **LIST OF TABLES**

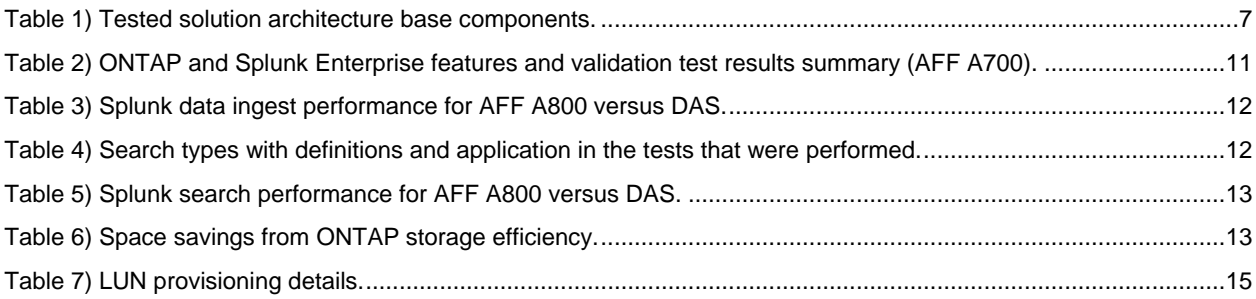

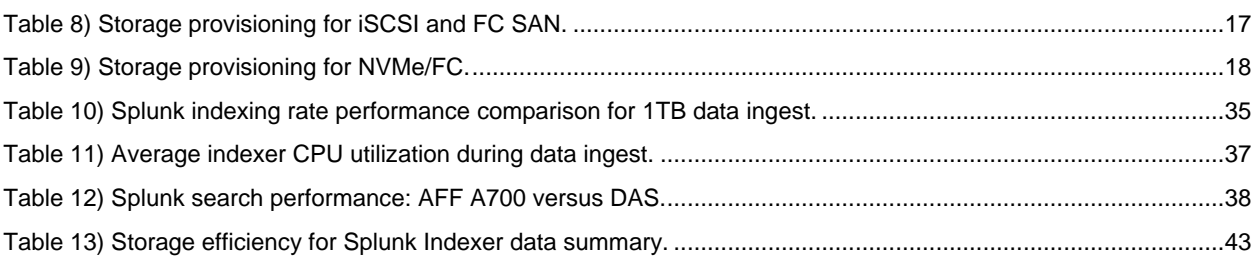

#### **LIST OF FIGURES**

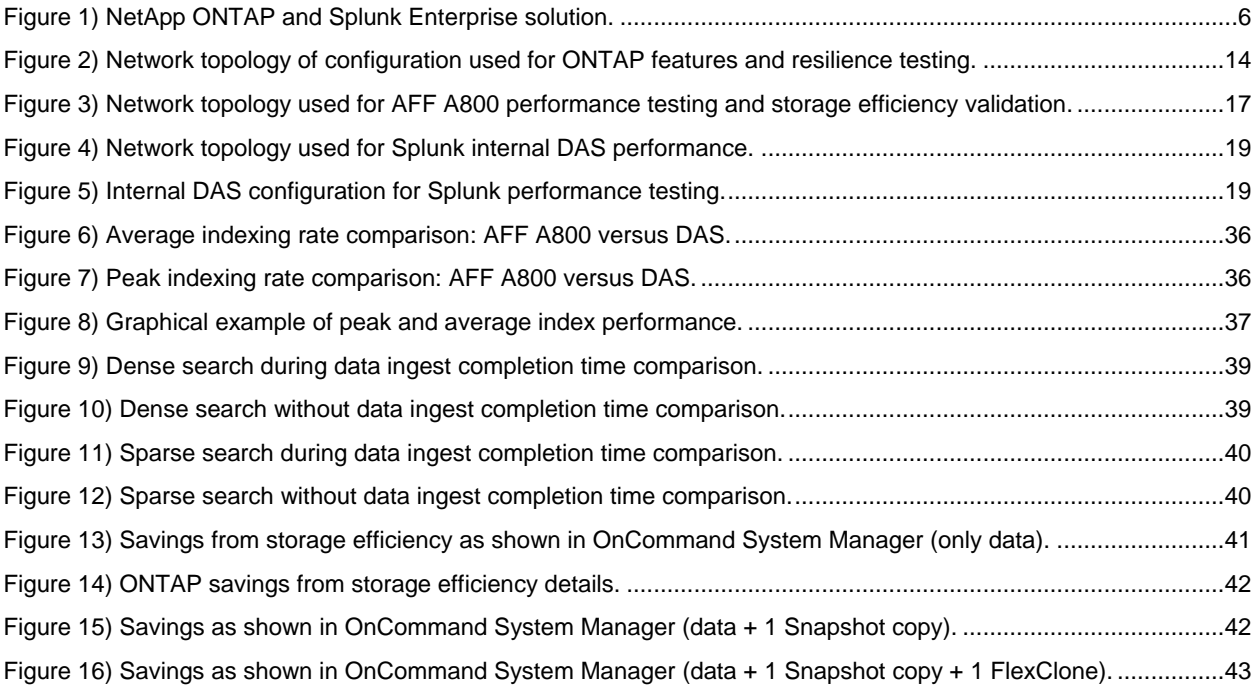

# <span id="page-4-0"></span>**1 Big Data Performance and Reliability Challenges**

It's been estimated that data will grow exponentially well beyond the year 2020. Some studies predict that by the year 2025, the amount of data in existence will have grown by a factor of 10 times the amount in 2017. This data comes in many forms, ranging from semistructured to totally unstructured. Sources include the Internet of Things (IoT), business applications, social media, customer behavior, and machine sensors, to name just a few.

# <span id="page-4-1"></span>**1.1 Machine Data**

In this age of digital transformation, *machine data* is one of the key drivers that is fueling that growth. Machine data is generated by technology infrastructures, security systems, and business applications. It is one of the fastest growing types of data, and it's also one of the most complex categories of big data.

The format of machine data is unpredictable, coming from so many different sources, at such a high rate, and in such great volumes, that it's often referred to as *digital exhaust*. It's constantly being generated by servers, server infrastructures, applications, sensors, electronics, buildings, security systems, and all the elements that make up the IoT. Machine data is tremendously valuable, in that it contains records of customer behavior, transactions, diagnostics from critical mechanical systems, message queues, change events—and the list goes on. But it is difficult to unlock the value in this data due to its high volume and lack of structure.

Enterprise organizations depend on machine data to help run their businesses, to meet competitive demands in the marketplace, and to avoid costly infrastructure downtime. The ability to collect and analyze this data is key to transportation safety, machine reliability, fraud detection, and security. For example, in the healthcare industry, critical medical devices are monitored in real time and seconds can mean the difference between life and death. As another example, real-time analytics can help prevent financial fraud and attacks on sensitive computer systems. If a security breach has already occurred, or in case of a cyberattack, analytics can help identify the source and limit the damage. For an enterprise guarding against security breaches and intrusions, microseconds matter.

# <span id="page-4-2"></span>**1.2 Challenges**

Splunk Enterprise provides the tools and capabilities that allow an enterprise organization to collect that data and extract high value from it. Those tools and capabilities include visualization, fast data ingest, real-time analytics, a rich set of APIs, notification capabilities, and extreme scalability.

However, traditional Splunk deployments with direct-attached storage (DAS) are subject to server sprawl. The Splunk best practice recommendation to configure server storage with mirroring means that only half of a server's storage capacity is available for data. Adding storage capacity requires servers to be added, even if additional compute capacity is not needed. This type of configuration leads to poor storage efficiency and a perpetual imbalance between compute and storage, because they cannot be scaled independently.

Splunk also relies on traditional methods for data protection which are slow and consume valuable storage and compute resources. Backups can't be created often enough to meet low recovery point objectives (RPOs), and recovery takes too long to meet recovery time objectives (RTOs).

# <span id="page-4-3"></span>**2 Solution**

The basic NetApp ONTAP and Splunk Enterprise solution, shown in [Figure 1,](#page-5-0) is an optimal data protection and data management platform for enterprise-class organizations to capture and analyze machine data.

Storing Splunk data on NetApp FAS and AFF powered by ONTAP 9 software instead of on internal storage media, decouples compute and data storage resources, enabling enterprises to create efficient configurations that meet their needs today and tomorrow. Servers need to be added only when additional compute resources are required and storage can be scaled out independently of compute. This solution conserves valuable rack space, floor space, and energy. [Figure 1](#page-5-0) gives a graphical representation of the configuration tested.

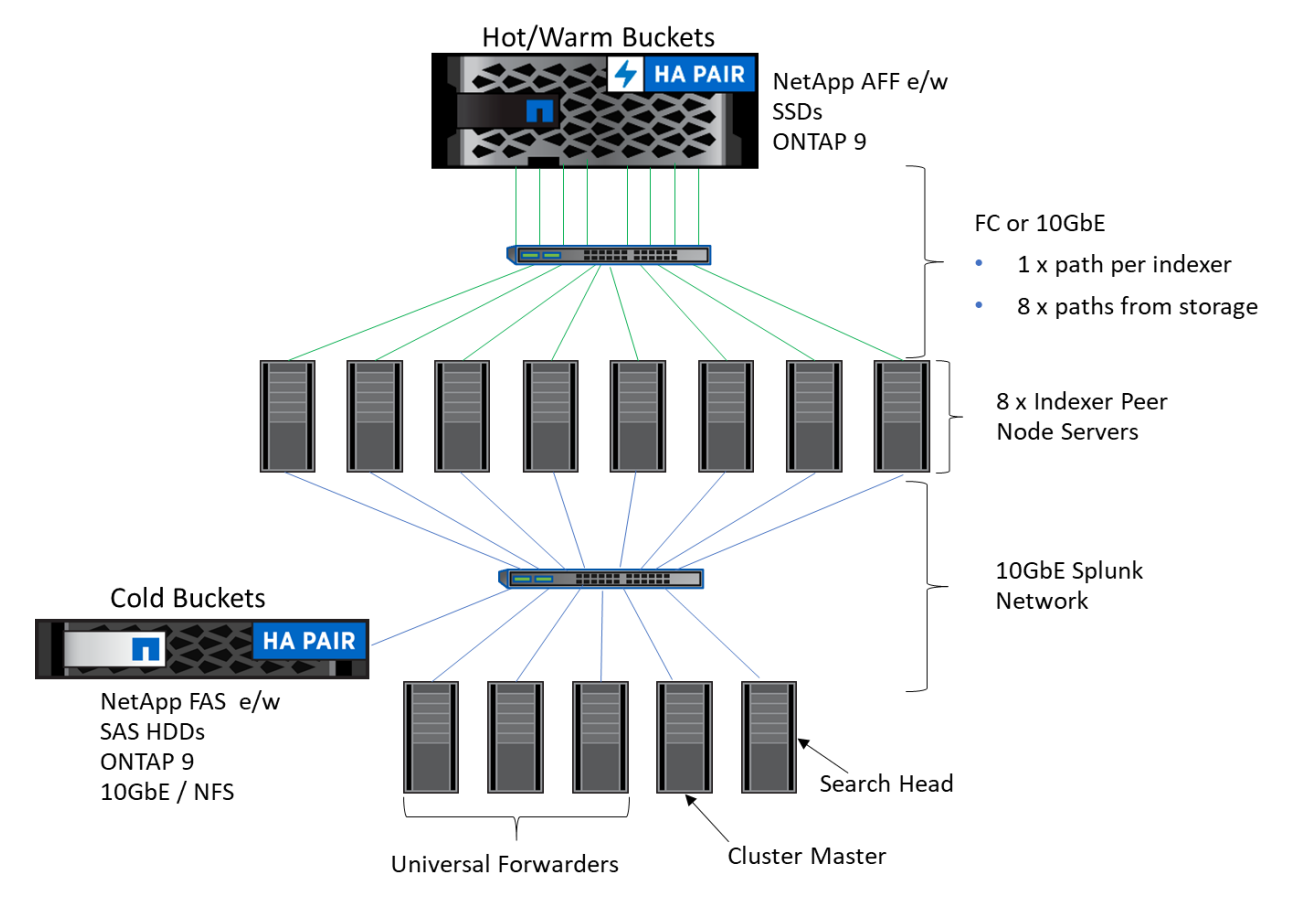

<span id="page-5-0"></span>**Figure 1) NetApp ONTAP and Splunk Enterprise solution.**

In addition to independent scaling of resources, ONTAP software provides the data protection, data governance, storage efficiency, and copy management features that are needed to meet the requirements of enterprise organizations that use Splunk.

The NetApp ONTAP and Splunk Enterprise solution provides the following enterprise requirements:

- 100% uptime and data availability
- Robust data protection to meet low RPOs and RTOs, with zero loss of data
- Full support for DR
- Cost-effective support for DevOps
- Data security
- SEC-compliant backups
- High performance
- Seamless integration with public and private cloud for scale and agility
- Full scalability of data storage
- Storage efficiency to meet cost objectives

# <span id="page-6-0"></span>**2.1 Solution Architecture Details**

The basic architecture for the NetApp ONTAP and Splunk Enterprise solution includes network infrastructure, Splunk server functionality, storage provisioning details, and Linux host-side storage configuration.

**Note:** See section [3](#page-7-1) for detailed information about the technologies used in this solution.

[Figure 1](#page-5-0) depicts the tested solution architecture and [Table 1](#page-6-2) lists its base components.

<span id="page-6-2"></span>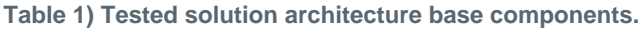

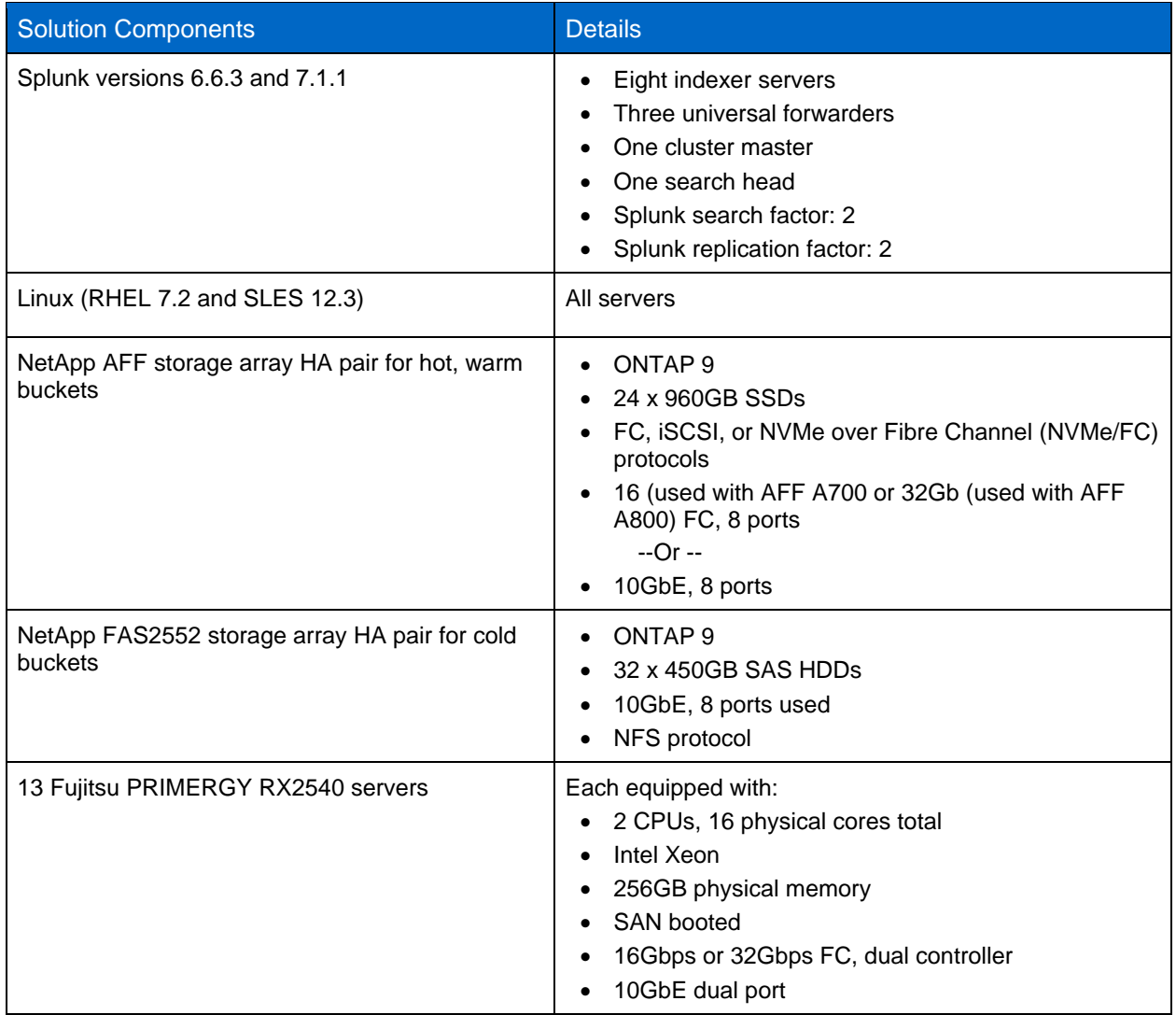

For testing ONTAP resilience, data protection, and other features, Splunk 6.6.3 was used with RHEL 7.2 and AFF700. An AFF800 and Splunk 7.1.1 with SLES 12.3 were used for performance testing.

### <span id="page-6-1"></span>**2.2 Solution Validation**

Four variations of the solution architecture [\(Figure 1\)](#page-5-0) were tested to show that a NetApp AFF with ONTAP 9 offers an optimal data protection and data management platform for enterprise-class organizations that are Splunk to capture and analyze machine data.

This technical report describes the solution and covers the following information:

- Variation 1: Splunk deployed with AFF A700 FC SAN
	- − Reliability data for NetApp ONTAP in a Splunk Enterprise environment
	- − Test results for verifying healthy Splunk responses when restoring deleted data from Snapshot copies
	- Test results for recovering from a controller and disk failure
- Variations 2-4: Splunk deployed with AFF A800 using FC SAN, NVMe/FC, and iSCSI
	- − Splunk log data ingestion performance
	- − Splunk search performance
	- − Comparison between the AFF A800 configurations and a typical Splunk configuration that uses commodity servers and internal storage media

Section 4 of this document contains the test plan summary. A summary of the test results and can be found in Section 5. Details of the test configuration, test procedures, and test results are in Sections 6 and 7.

### <span id="page-7-0"></span>**2.3 Solution Positioning**

The solution described in this document is not the only NetApp solution for Splunk. There is also a solution based on the NetApp E5700 storage array, which is documented in TR-4623: [NetApp E-Series](http://www.netapp.com/us/media/tr-4623.pdf)  [E5700 and Splunk Enterprise.](http://www.netapp.com/us/media/tr-4623.pdf) The E-Series solution provides excellent performance and flexibility at a competitive cost. The AFF A700 and AFF A800 solutions described in this technical report are designed for environments that require enterprise-class data management features. Those features include fast backup and restore capabilities with storage-efficient ONTAP Snapshot technology, storage efficiency with deduplication and compression, Data Fabric enablement, and DevOps support with NetApp FlexClone® volumes.

Although the solutions described in this document use the AFF A800, AFF A700, and FAS 2552, other NetApp AFF arrays can be used for Splunk hot/warm buckets, and other FAS systems can be used for Splunk cold bucket storage, depending on workload requirements.

# <span id="page-7-1"></span>**3 Technology Overview**

This section describes the technology used in the NetApp ONTAP and Splunk Enterprise solution.

### <span id="page-7-2"></span>**3.1 NetApp ONTAP 9**

NetApp ONTAP 9 data management software is an optimal solution for a big data platform. ONTAP is the enterprise data management software that powers the NetApp AFF and FAS systems, and software-only Cloud Volumes ONTAP. ONTAP is designed to meet the needs of the entire enterprise. The ONTAP software is capable of hybrid web-scale deployments, is highly available and resilient, and provides the data management capabilities that enterprises require.

NetApp is the data authority for hybrid cloud, data protection, data availability, and copy management. NetApp empowers customers to simplify and integrate data management across cloud and on-premises environments to accelerate digital transformation. Together with its partners, NetApp offers a full range of hybrid cloud data services to help global organizations unleash the full potential of their data to expand customer touchpoints, foster greater innovation, and optimize their operations.

# <span id="page-8-0"></span>**3.2 Splunk Enterprise**

Splunk Enterprise provides the platform for collecting, indexing, and analyzing machine data from any source to deliver operational intelligence, which can be used to optimize IT, security, and business performance. It provides powerful search, analysis, and visualization capabilities that can be accessed across organizations, and it is available as on-premises software or as a cloud service.

Splunk uses a distributed search framework that scales linearly. Its implementation of MapReduce enables large-scale search, reporting, and alerting. The Splunk platform is open and has software development kits (SDKs) and APIs, including a REST API and SDKs for Python, Java, JavaScript, PHP, Ruby, and C#. It also provides node failover and workload balancing across components.

For a discussion of Splunk use cases, see appendix A.

# <span id="page-8-1"></span>**3.3 NetApp AFF Storage Arrays**

NetApp AFF systems address enterprise storage requirements with high performance, flexibility, and best-in-class data management. Built on ONTAP software and designed specifically for flash, AFF systems deliver industry-leading performance, capacity density, scalability, security, and network connectivity. NetApp AFF storage provides both 40GbE and 32Gbps FC connectivity. AFF systems are Data Fabric ready, with proven cloud connectivity, enabling you to move workloads where they run best and data where it's needed.

With NetApp RAID DP<sup>®</sup> technology, AFF systems provide industry-leading, in-place data protection. Also, with the NetApp flash-optimized WAFL<sup>®</sup> system and enhanced built-in quality of service (QoS), consistent high performance at 1ms latencies and lower is achieved.

AFF systems are scalable and highly available. For more information about the enterprise-grade data management features of AFF systems, see the [NetApp AFF](http://www.netapp.com/us/media/ds-3582.pdf) Datasheet.

# <span id="page-8-2"></span>**3.4 NetApp ONTAP Snapshot and SnapRestore Technologies**

With ONTAP Snapshot technology, you can create point-in-time data copies with no impact on performance and with minimal consumption of storage space. You can create these Snapshot copies almost instantaneously and use them with NetApp SnapRestore® software to recover entire file systems or data volumes in seconds.

# <span id="page-8-3"></span>**3.5 NetApp FlexClone Volumes**

FlexClone volumes are space-efficient, writable data copies that can be created almost instantly, anywhere in the Data Fabric or hybrid cloud where a Snapshot copy exists. FC, iSCSI, and NFS are supported protocols, and they are perfect for DevOps. FlexClone technology makes it possible for developers, QA engineers, and software testers to work with real production data. They can be easily created and deleted, and any changes made to them have zero effect on the parent production data. If necessary, they can even be split from the parent production data and promoted to production. FlexClone volumes can be considered as free data copies.

# <span id="page-8-4"></span>**3.6 NetApp Storage Efficiency**

ONTAP 9 offers inline deduplication, compression, and compaction. Whether written to on-premises or cloud storage, the data occupies less space, which translates to lower data storage costs.

# <span id="page-8-5"></span>**3.7 End-to-End NVMe Support with NetApp ONTAP**

SSDs deliver I/O only as fast as the protocols used to access them. Traditional storage protocols, such as SAS, create a bottleneck, preventing the user from reaping all the benefits of flash storage. NVMe (nonvolatile memory express), which was created exclusively for flash, removes that bottleneck. With NVMe, the transfer protocol no longer gets in the way of the low latency and high throughput of flash storage.

NetApp is the first data management company to offer end-to-end NVMe. The SSDs themselves are configured to use NVMe to connect with the ONTAP AFF controller, and the controller front-end is connected to the storage network using NVMe. Implementation is nondisruptive in that it uses existing FC storage infrastructure. In other words, NVMe/FC uses the same FC SAN as FC-SCSI (FCP), and does not require hardware, cable, or switch changes. Also, enabling NVMe/FC does not disrupt the operation of existing storage network protocols. NVME/FC and FCP can coexist on the same FC SAN without any problems.

Note that NVMe over FC is often referred to as NVMe/FC and FC-NVMe. Those abbreviations are interchangeable; however, the current standard and trademarked term NVMe/FC.

For more information about NVMe/FC, see [TR-4684: Implementing and Configuring Modern SANs with](https://www.netapp.com/us/media/tr-4684.pdf)  [NVMe/FC.](https://www.netapp.com/us/media/tr-4684.pdf)

# <span id="page-9-0"></span>**3.8 Splunk App for NetApp ONTAP**

The Splunk App for NetApp ONTAP enables you to visualize the configuration, performance, and syslog events for all ONTAP storage arrays in your Splunk deployment. With the Splunk App for NetApp ONTAP, you can do the following from a single pane of glass:

- Reduce problem investigation and resolution times.
- Gain real-time insights into key performance metrics, anomalies, and outliers across all your storage systems and configured subsystems.
- Improve your storage monitoring efficiency and proactively plan storage capacity allocations with more than 30 out-of-the-box, customizable reports.
- Correlate data from all NetApp systems with data from operating systems, applications, networks, and virtual and physical infrastructure for enterprise-wide 360-degree visibility.
- Get central proactive monitoring of ONTAP systems, including real-time notification of important ONTAP events.

For more information, see [Splunk App for NetApp ONTAP.](https://splunkbase.splunk.com/app/1293/)

# <span id="page-9-1"></span>**4 Test Plan Summary**

We executed a test plan to prove that ONTAP is the enterprise-class data management and protection platform for Splunk. We demonstrated most of the enterprise requirements listed in section [2.](#page-4-3) Some requirements were omitted because they are considered more generic to enterprise-class storage.

### <span id="page-9-2"></span>**4.1 Test Plan Procedure**

We used a custom script provided by a third-party consultant to create the log files used for workflow generation throughout all tests. This section describes the validation test plan.

### **ONTAP Features Testing and Validation Using an ONTAP AFF A700 Deployment**

The following tests were performed to test and validate AFF A700 deployment with Splunk:

- 1. Backup and restore operations by using NetApp Snapshot and SnapRestore technologies.
- 2. Storage resilience tests:
	- a. Failure of a storage node by generating a system panic:
	- − Takeover
	- − Giveback
	- b. Disk failure and reconstruction.
	- c. Capture Splunk indexer failure: four indexer failures, one after the other.

d. Create a cloned Splunk environment by using NetApp FlexClone technology.

### **Performance Testing Using an ONTAP AFF A800 Deployment**

- 1. The following tests were performed on the AFF A800 deployment with Splunk to compare it with the internal DAS deployment.
- 1. Determine the baseline Splunk performance of the internal DAS Splunk deployment.
	- a. Use the custom script mentioned previously to generate 1TB of log data, spread across three universal forwarders.
	- b. Ingest the logs from the forwarders into the indexer cluster and capture the performance results.
	- c. Baseline search performance with the index created in the previous step (1b), and record the time required for completion of each search. Search types to be tested include dense, sparse, super sparse, and rare.
- 2. Test Splunk performance on NetApp AFF A800 deployments that use SAN protocols, including NVMe/FC, FC SAN, and iSCSI. Capture and record the following metrics for each deployment:
	- a. Data ingest performance results from Splunk.
	- b. ONTAP performance metrics for each data ingest operation. This data is used for validation of Splunk reported results and to help in determining tuning best practices.
	- c. Completion times for all searches listed in step 1c.
	- d. ONTAP storage efficiency metrics for Splunk data stored on the AFF A800.
		- i) For data only, no Snapshot copies or FlexClone volumes.
		- ii) For data with one Snapshot copy per storage volume, no FlexClone volumes.
		- iii) For data with one Snapshot copy and one FlexClone for each storage volume.

# <span id="page-10-0"></span>**5 Test Results Summary**

Each test case completed successfully and fully supported ONTAP as the enterprise-class data management and protection platform for Splunk. This section contains a summary of all test results. For detailed results, see section 7.

### <span id="page-10-1"></span>**5.1 ONTAP Features Validation with Splunk**

This section summarizes the ONTAP features validation tests that were performed with Splunk Enterprise, as summarized in section 4.1.

[Table 2](#page-10-2) shows a summary of the results from our ONTAP features testing and validation performed with Splunk Enterprise and a NetApp AFF A700 storage array. Each test ran without any problems and the results were as expected.

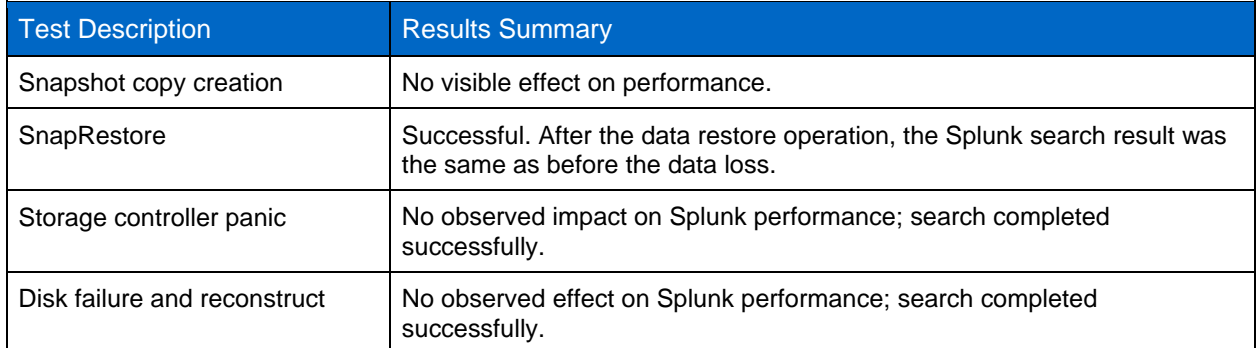

<span id="page-10-2"></span>**Table 2) ONTAP and Splunk Enterprise features and validation test results summary (AFF A700).**

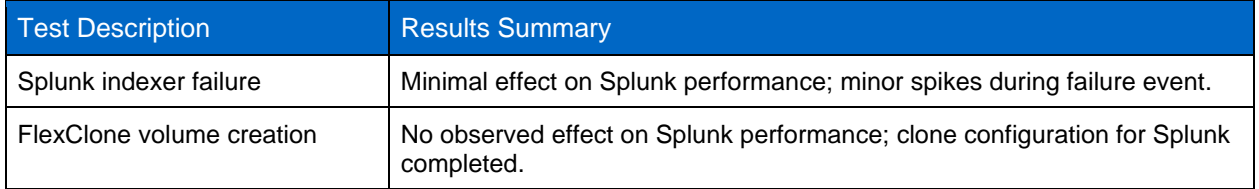

**Note:** For the Snapshot copy creation test, we created a regular Snapshot copy. However, NetApp strongly recommends creating a consistency group (CG) Snapshot copy.

### <span id="page-11-0"></span>**5.2 Splunk Indexing Rate Performance Comparison Summary (Using AFF A800)**

[Table 3](#page-11-2) lists the performance results from the average and peak indexing rates observed during the benchmark phase of the tests.

The AFF A800 outperformed internal DAS for each protocol tested. As expected, the peak indexing rate was considerably higher than the average rate, meaning that there was variation in the indexing rate during the indexing performance test, which is not unusual.

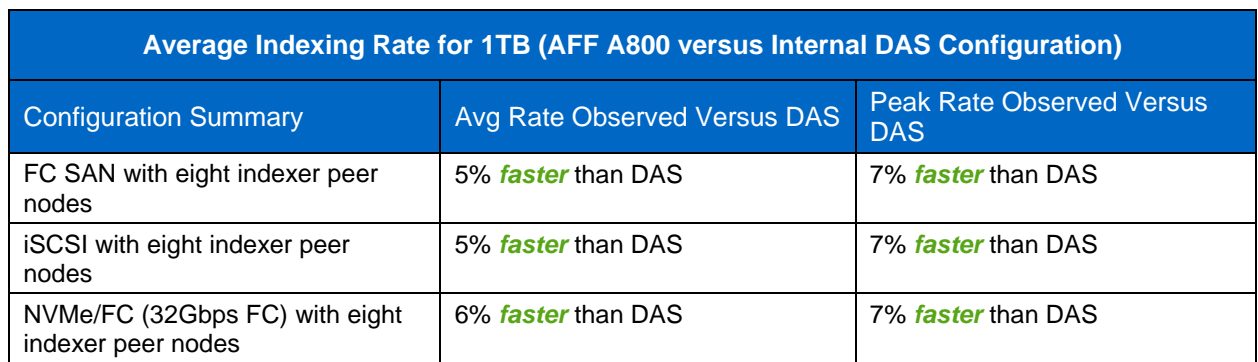

<span id="page-11-2"></span>**Table 3) Splunk data ingest performance for AFF A800 versus DAS.**

# <span id="page-11-1"></span>**5.3 Splunk Search Performance for AFF A800 versus DAS Summary**

In addition to the indexing rate, we also tested the search performance. We used indexes created during our indexing performance tests to support the four basic types of searches, described in [Table 4.](#page-11-3)

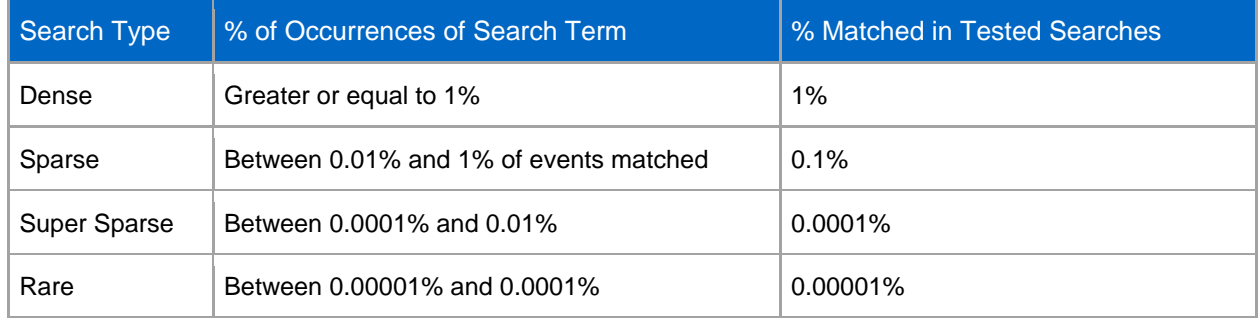

<span id="page-11-3"></span>**Table 4) Search types with definitions and application in the tests that were performed.**

The middle column defines the search type in terms of % of occurrences found in the data searched. For example, a dense search, by definition, will find several occurrences equal to or greater than 1% of relevant events in the dataset that is searched.

The third column of Table 4 shows the actual occurrence rate of each search type executed as part of this test plan.

The metric of interest in this set of tests is the search completion time in seconds. [Table 5](#page-12-1) shows a comparison of search performance for each AFF A800 protocol tested and compares the results as to an identical Splunk deployment that uses internal direct attached SSDs and disks (DAS). For details about these results, see section [5.](#page-10-0) Note that the AFF A800 configurations performed better than internal DAS for all dense and sparse searches executed. Performance was the same for super sparse and rare searches with all Splunk deployments.

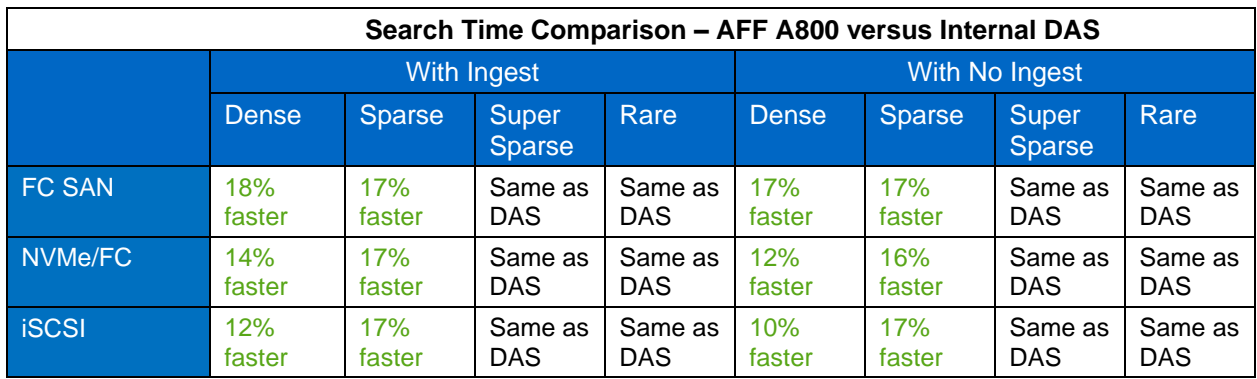

<span id="page-12-1"></span>**Table 5) Splunk search performance for AFF A800 versus DAS.**

### <span id="page-12-0"></span>**5.4 NetApp ONTAP Data Storage Efficiency with Splunk Enterprise**

Another benefit offered by the NetApp AFF storage system is storage efficiency. As described previously, NetApp AFF storage arrays, by default, provide inline compression, and deduplication to reduce the footprint of data stored. This is important to reduce data sprawl. [Table 6](#page-12-2) shows the storage efficiencies achieved for the following:

- 1. Data only, which is the data reduction ratio of Splunk data without Snapshot copies or FlexClone volumes.
- 2. Data plus one Snapshot copy for each storage volume.
- 3. Data plus one Snapshot copy and one FlexClone for each storage volume.

<span id="page-12-2"></span>**Table 6) Space savings from ONTAP storage efficiency.**

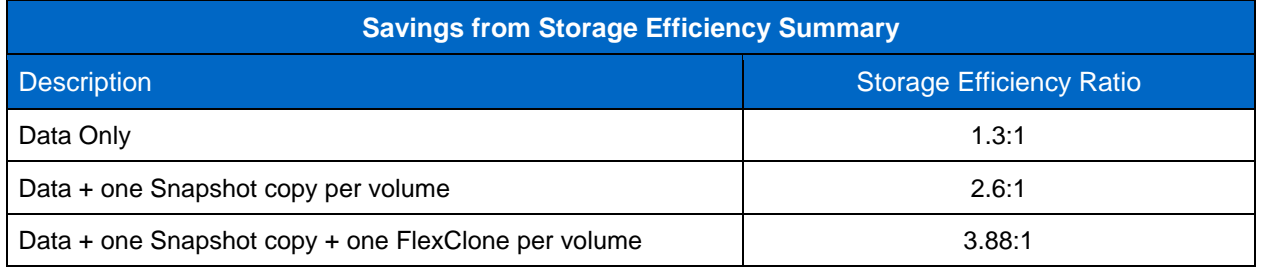

For data only, savings came from a combination of volume deduplication, volume compression, aggregate-level deduplication, and aggregate-level compaction.

Inline storage efficiency is enabled automatically for NetApp AFF storage arrays, and has negligible, if any, effect on performance.

The multiplying effect on storage efficiency of using ONTAP Snapshot and FlexClone technologies should be noted. Creating one Snapshot copy backup of each storage volume doubles the storage efficiency achieved for data alone. Creating one Snapshot copy and one FlexClone volume of each storage volume nearly triple the storage-efficiency ratio.

# <span id="page-13-0"></span>**6 Test Configuration Details**

This section describes the tested configurations: the network infrastructure, Splunk server functionality, storage provisioning details, and Linux host-side storage configuration.

### <span id="page-13-1"></span>**6.1 Configuration Used for ONTAP Features and Resilience Testing**

To test the ONTAP features and resilience, an AFF A700 running ONTAP 9.2 was used. The test configuration, shown in [Figure 2,](#page-13-2) includes eight Splunk indexer servers connected to the NetApp AFF A700 storage array over 16Gb FC. We connected the indexer servers to a Splunk 10GbE network of three forwarders, one cluster master (controller monitor), and search head RHEL 7.2 servers. Figure 2 contains a graphical representation of this configuration. For these tests, we used Fujitsu PRIMERGY RX2540 M1 servers running RHEL 7.2. For information about the components used in the architecture, see [Table 1.](#page-6-2) In this test, Splunk version 6.6.3 was used.

<span id="page-13-2"></span>**Figure 2) Network topology of configuration used for ONTAP features and resilience testing.**

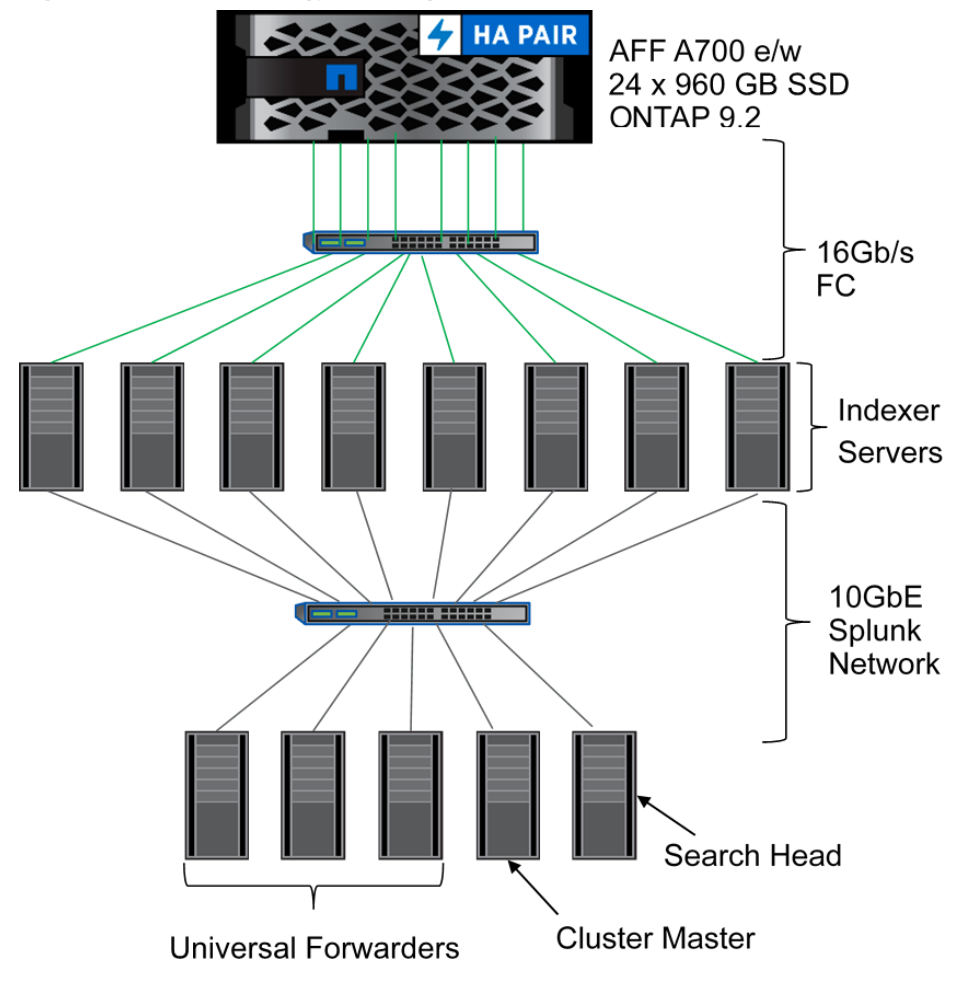

The components, shown in [Figure 2](#page-13-2) and listed in [Table 1,](#page-6-2) provide the following functions:

- The indexer servers were configured as a cluster. Each of the eight servers was configured as an indexer peer node. Incoming data is balanced across the peer nodes. Each peer indexes the data it receives and sends or receives data replicas per the search factor and replication factor. Searches are directed to the appropriate peers and the results are aggregated by the search head.
- The forwarders consume data from external sources and forward it to the indexer servers (or cluster).
- The search head manages searches across the cluster of indexer servers. It distributes the search queries to the indexer servers and consolidates the results.
- **Note:** All searches are run from the search head. Each indexer cluster must have at least one search head.
- The cluster master (controller monitor) manages the Splunk indexer cluster. It coordinates replication activities of the indexer peer node servers and communicates with the search head for information about where to locate data for searches. It also remediates activities if an indexer server goes offline.

**Note:** Each cluster has only one controller monitor.

As the indexer peer nodes receive data, they extract the relevant events and create an index of those events. The event data itself is written to a file referred to as the raw data file. As those events are written, an index file is also created. The raw data file is automatically compressed by Splunk. The index file is not compressed. An index is made up of a compressed raw data file and an index file. This is also referred to as a searchable copy of the data. As events are written to the raw data file, they are also directed to other peer nodes to support replication. The replication factor determines how many copies of the raw data are created. For indexer servers using server-based internal disks or SSDs, the recommended replication factor is 3 or more. In the same manner, one or more copies of the index file are replicated across the indexer cluster. The search factor determines how many searchable copies of the index will be created. Splunk recommends a search factor of at least 2, to support indexer peer node failover. Since the search factor determines the number of raw data copies and the number of index file copies, the replication factor must be greater than or equal to the search factor. Splunk's best practice of setting the replication factor of 3 is to provide additional data protection, beyond the search factor. Because NetApp storage systems provide the required level of data protection (resilience), NetApp recommends a replication factor equal to the search factor. That being the case, NetApp recommends a replication factor and search factor of 2.

### <span id="page-14-0"></span>**6.2 Indexer Storage Configuration with AFF A700**

We assigned one FC LUN to each indexer. The LUNs were configured with one LUN per storage volume, with four volumes in aggregate 1 (aggr1) and the other four volumes in aggregate 2 (aggr2). Aggr1 was configured on the first storage controller and aggr2 was configured on the second controller. The LUN size was 550GB, with the corresponding volumes being 600GB in size. [Table 7](#page-14-1) lists the provisioning details for the LUN used by the indexers.

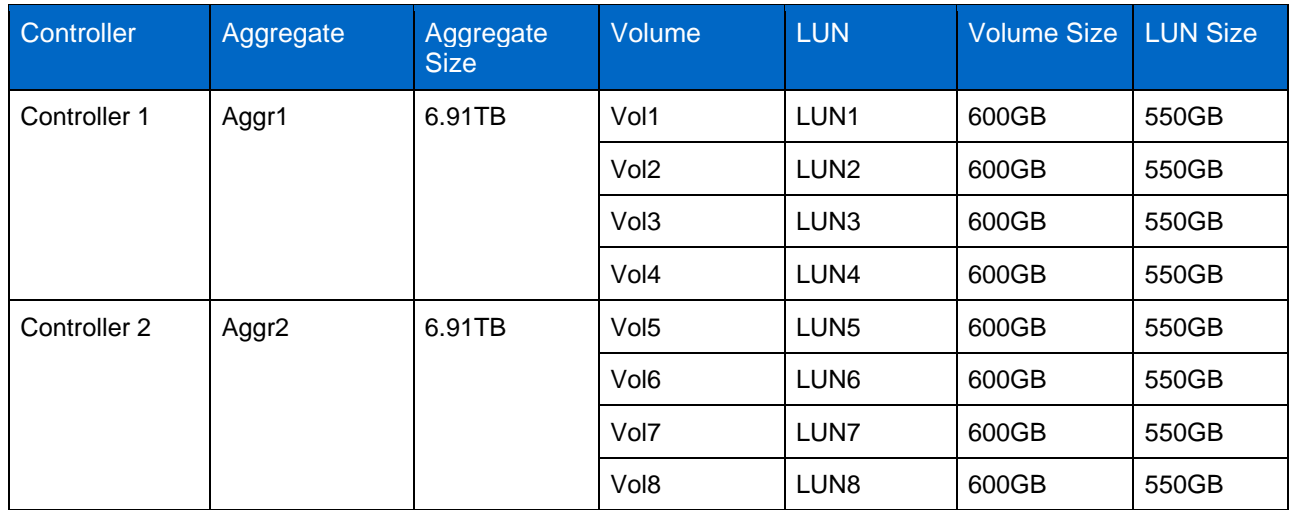

<span id="page-14-1"></span>**Table 7) LUN provisioning details.**

We created both aggregates (aggr1 and aggr2) with an SSD count of 23.

After the storage was provisioned and mapped to the indexers, we completed the following tasks as part of the test:

- 1. Create a single logical volume group on each LUN, one volume group per indexer.
- 2. Create one logical volume on each volume group.
- 3. Create an XFS file system on each logical volume.
- 4. Create a mount point for the XFS file system named  $/splunk$  on each indexer.
- 5. Mount the new file system under the /splunk mount point by using the following options:
	- − noatime
	- − nobarrier
	- − nodiratime

#### <span id="page-15-0"></span>**6.3 Configuration Used for Performance Testing and Storage Efficiency Validation (AFF A800)**

For performance testing, we used the following four different Splunk configurations, using the same servers and the same Splunk 10GbE network:

- 1. Indexers that use iSCSI over 10GbE for storage
- 2. Indexers that use FC SAN over 32Gbps FC
- 3. Indexers that use NVMe/FC (32Gbps FC)
- 4. Indexers that use internal DAS (SSD and HDD) for index storage, for comparison to AFF A800 performance.

Each of these configurations is described in the sections that follow.

#### **NetApp AFF800 Configuration**

For Splunk performance testing and ONTAP storage-efficiency validation, an AFF A800 running ONTAP 9.5 was used for hot and warm buckets. A FAS2552 running ONTAP 9.6, with spinning disks (HDDs) was used for cold buckets (connected using NFS over 10GbE). The configuration tested, shown i[n Figure 2,](#page-13-2) includes eight Splunk indexer servers connected to the NetApp AFF A800 storage array over 32Gb FC for FC SAN and 10GbE for iSCSI, and a FAS2552 with HDDs for cold buckets. We connected the indexer servers to a Splunk 10GbE network of three forwarders, one cluster master, and search head SLES 12.3 servers. [Figure 3](#page-16-2) shows the details of that configuration. For this configuration, we used Fujitsu PRIMERGY RX2540 M4 servers running SLES 12.3. For information about the components used in the architecture, see [Table 1.](#page-6-2)

Splunk version 7.1.1 was used.

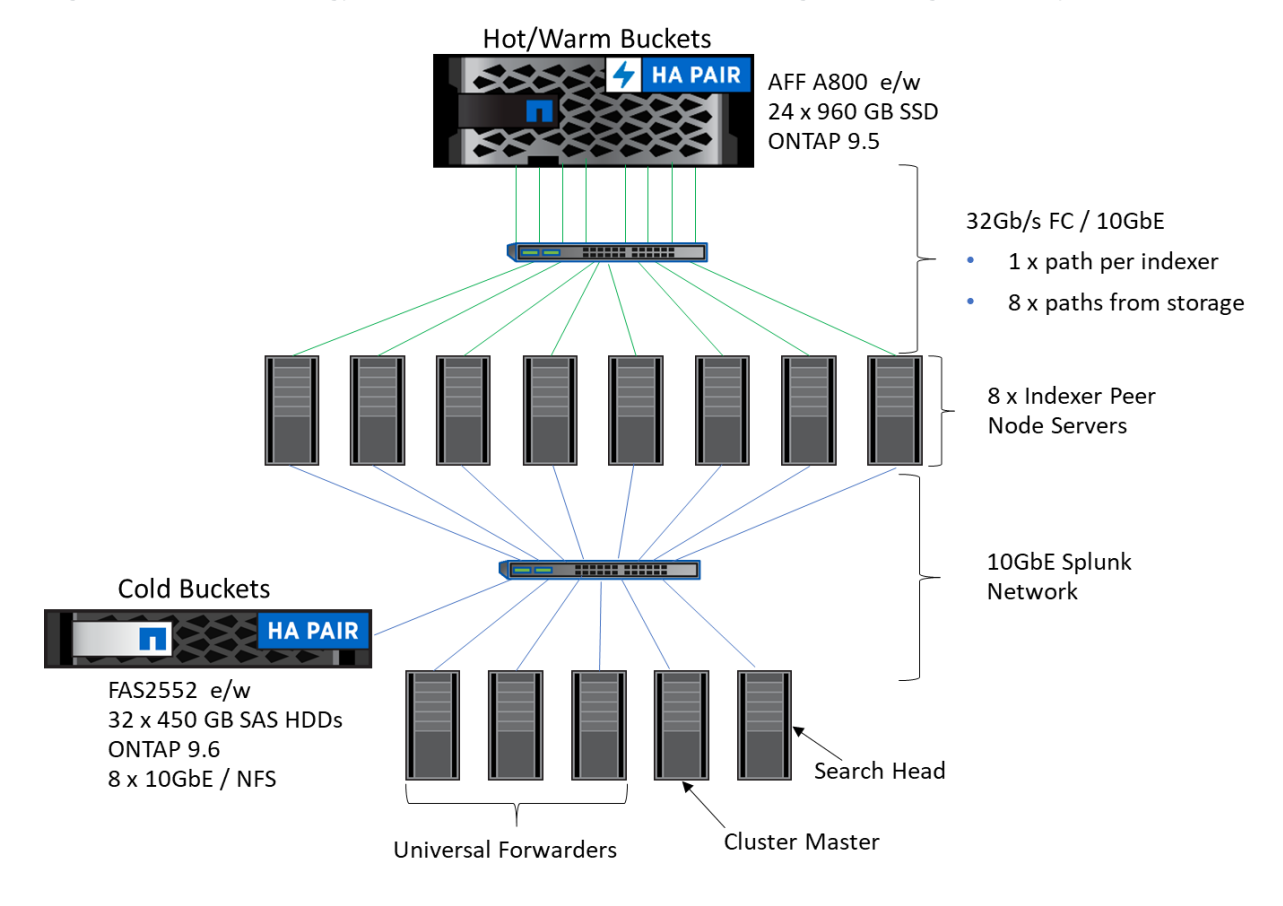

<span id="page-16-2"></span>**Figure 3) Network topology used for AFF A800 performance testing and storage efficiency validation.**

# <span id="page-16-0"></span>**6.4 Storage Provisioning for iSCSI**

For the iSCSI test, each indexer peer node accessed the AFF A800 over the 10GbE network for iSCSI and 32Gb for FC SAN described previously. Each of the peer nodes was assigned four 155GB LUNs. The Linux logical volume manager was used to configure a single logical volume from each set of four LUNs. A partition and an XFS file system were then created on the logical volume. Logical volume and XFS configuration details are included in appendix B.

[Table 8](#page-16-1) details the storage provisioning of the AFF A800.

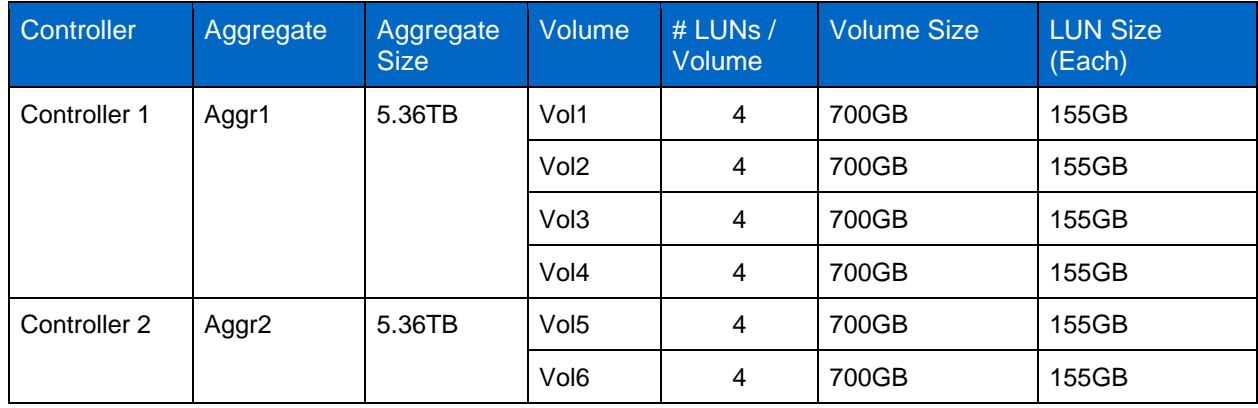

<span id="page-16-1"></span>**Table 8) Storage provisioning for iSCSI and FC SAN.**

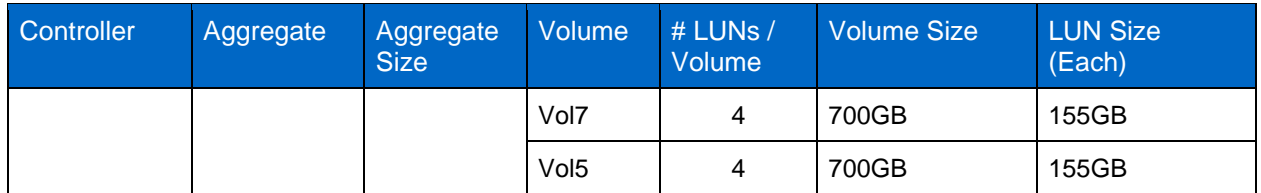

One 700GB volume was thin provisioned for each of the eight indexer peer nodes. Four 155GB LUNs were created in each volume and mapped to a single peer node. In other words, each peer node was assigned four 155GB LUNs. The LUNs for each peer node were created in a single 700GB volume.

# <span id="page-17-0"></span>**6.5 Storage Provisioning for NVMe/FC**

For NVMe/FC each indexer peer node accessed the AFF A800 over the 32Gbps FC network described previously and shown in [Figure 3.](#page-16-2) Each indexer peer node accessed the AFF A800 over 32Gbps FC. Each of the peer nodes was assigned a single NVMe namespace. Functionally, an NVMe namespace is equivalent to a LUN. Each namespace was mapped to an NVMe subsystem, which in terms of function is much like an FC igroup. On the indexer server, a partition and an XFS file system were then created on each NVMe namespace. Because only one namespace was created for each indexer server, logical volume manager was not used. The configuration details of the XFS are included in appendix B**.** [Table 9](#page-17-1) lists the AFF A800 storage provisioning details.

| Controller   | Aggregate         | Aggr<br><b>Size</b> | <b>SVM</b> | Volume           | Volume<br><b>Size</b> | <b>NVMe</b><br><b>Namespace</b> | <b>Namespace</b><br><b>Size</b> | NVMe Sub-<br>system |
|--------------|-------------------|---------------------|------------|------------------|-----------------------|---------------------------------|---------------------------------|---------------------|
| Controller 1 | Aggr1             | 5.36<br>ΤВ          | NVMF01     | Vol1             | 700GB                 | NVMF01 ns                       | 700GB                           | NVMF01 sub          |
|              |                   |                     | NVMF02     | Vol <sub>2</sub> | 700GB                 | NVMF02_ns                       | 700GB                           | NVMF02 sub          |
|              |                   |                     | NVMF03     | Vol3             | 700GB                 | NVMF03_ns                       | 700GB                           | NVMF03 sub          |
|              |                   |                     | NVMF04     | Vol <sub>4</sub> | 700GB                 | NVMF04_ns                       | 700GB                           | NVMF04 sub          |
| Controller 2 | Aggr <sub>2</sub> | 5.36<br>ΤВ          | NVMF05     | Vol <sub>5</sub> | 700GB                 | NVMF05_ns                       | 700GB                           | NVMF05 sub          |
|              |                   |                     | NVMF06     | Vol <sub>6</sub> | 700GB                 | NVMF06_ns                       | 700GB                           | NVMF06 sub          |
|              |                   |                     | NVMF07     | Vol7             | 700GB                 | NVMF07_ns                       | 700GB                           | NVMF07_sub          |
|              |                   |                     | NVMF08     | Vol8             | 700GB                 | NVMF08_ns                       | 700GB                           | NVMF08_sub          |

<span id="page-17-1"></span>**Table 9) Storage provisioning for NVMe/FC.**

Just to clarify, one storage virtual machine (SVM) was created for each of eight NVMe namespaces. A single thin provisioned flexible volume was created in each SVM, and a single NVMe namespace was created in each volume. Each namespace was mapped to a single NVMe subsystem, with each subsystem mapped to a single indexer peer node.

For more information about NVMe/FC, see [TR-4684: Implementing and Configuring Modern SANs with](https://www.netapp.com/us/media/tr-4684.pdf)  [NVMe/FC.](https://www.netapp.com/us/media/tr-4684.pdf)

### <span id="page-18-0"></span>**6.6 Storage Configuration for Internal DAS Deployment**

For performance comparison, eight indexer peer nodes were configured. [Figure 4](#page-18-1) illustrates this configuration.

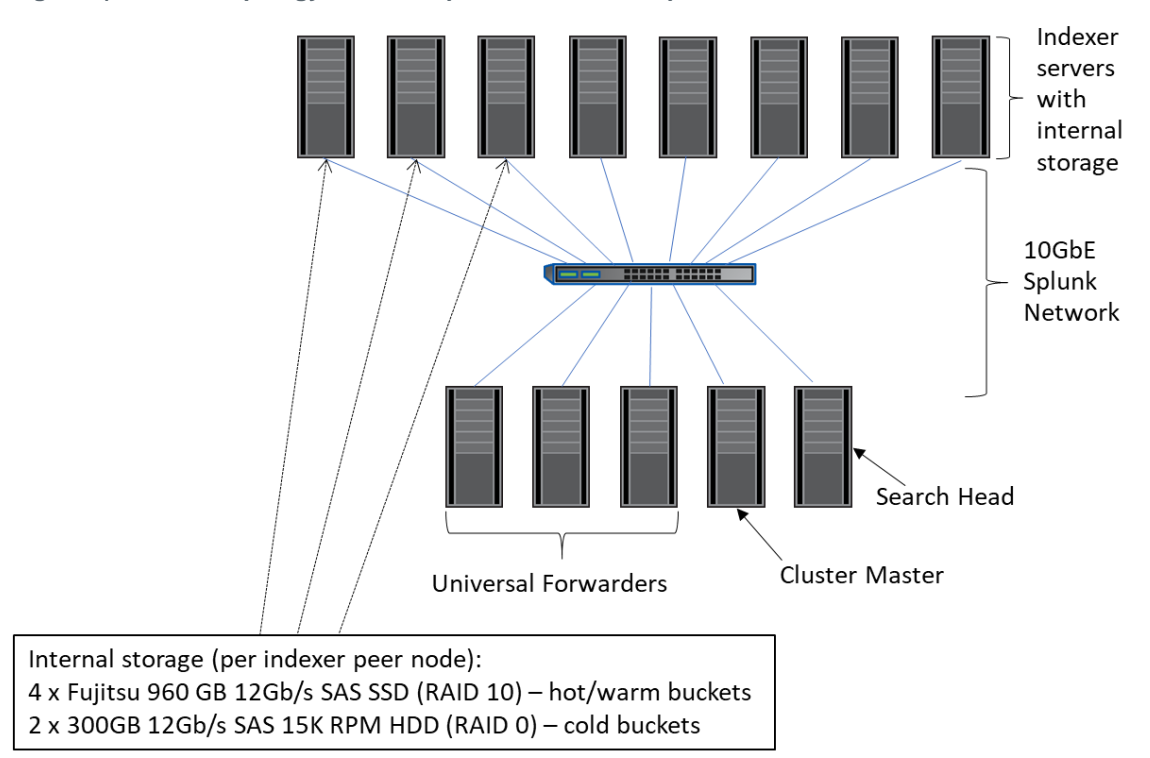

<span id="page-18-1"></span>**Figure 4) Network topology used for Splunk internal DAS performance.**

RAID configuration was performed at the hardware level by using the Fujitsu MegaRAID configuration utility during the hardware RAID controller BIOS startup. [Figure 5](#page-18-2) illustrates the internal DAS configuration in each indexer server for use with Splunk.

<span id="page-18-2"></span>**Figure 5) Internal DAS configuration for Splunk performance testing.**

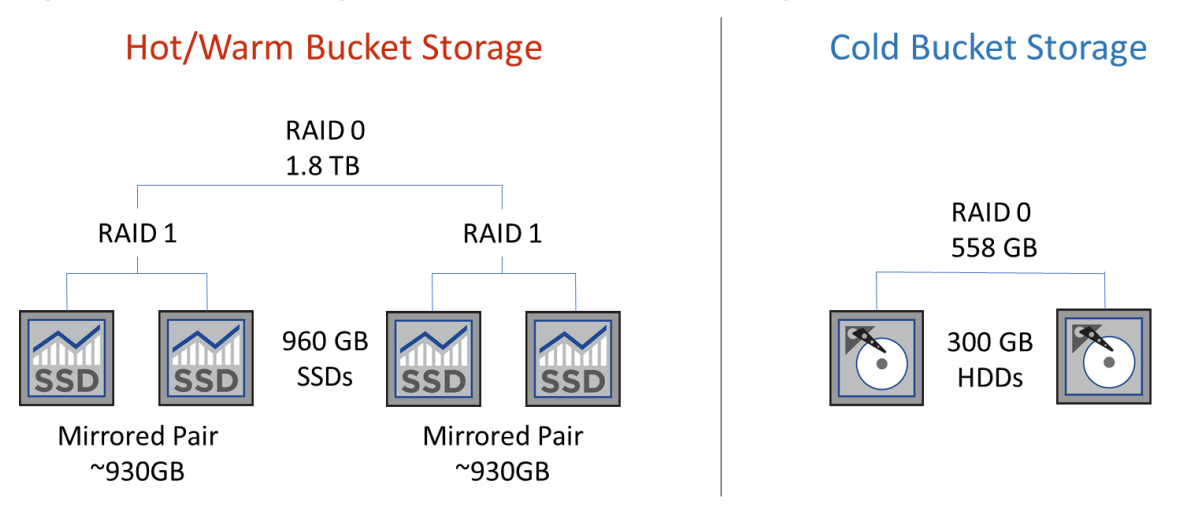

The 1.8TB RAID 10 device was partitioned and an XFS file system was created using the entire capacity.

For cold buckets, the 558GB RAID 0 device (depicted in [Figure 5\)](#page-18-2) was partitioned and an XFS file system was created using the entire capacity.

Details of file system configuration and the mount options can be found in appendix B.

# <span id="page-19-0"></span>**7 Test Procedure and Detailed Results**

Resilience testing was performed using an AFF A700 for hot/warm buckets. Performance tests were performed using an AFF A800 for hot/warm buckets, and a FAS2552 with spinning disks for cold buckets. Performance tests were repeated with indexer servers using internal DAS for comparison.

# <span id="page-19-1"></span>**7.1 AFF A700 – FC SAN**

The following describe the AFF Splunk configuration test plans:

- 1. Snapshot copy creation; assess its effect on performance.
- 2. Backup and restore using SnapRestore.
	- − Test the capability of SnapRestore to successfully restore data from a Snapshot copy following catastrophic data loss.
- 3. Storage system resilience.
	- − Test the impact of storage controller panic from running the Splunk query.
- 4. Disk failure and reconstruct.
	- − Test the impact of running the Splunk query.
- 5. Splunk indexer failure.
- 6. Creation of data copies by using FlexClone.
	- − Test the impact of running the Splunk query.
	- − Test the ability to configure indexers to use clones.

### <span id="page-19-2"></span>**7.2 AFF A800 – iSCSI, FC SAN, NVMe/FC**

- 1. Index performance: AFF A800 versus internal DAS
- 2. Search performance: AFF A800 versus internal DAS
- 3. ONTAP storage efficiency validation for Splunk indexer data

The following sections describe each test case in detail.

### <span id="page-19-3"></span>**7.3 Backup and Restore Test – AFF A700**

#### **Test Details and Results**

#### **Backup Test**

The following procedure was used for the backup test. The results are listed after each corresponding step:

- 1. Use OnCommand System Manager to create Snapshot copy backups of all eight data volumes.
- 2. Create the Snapshot copies while running the query.

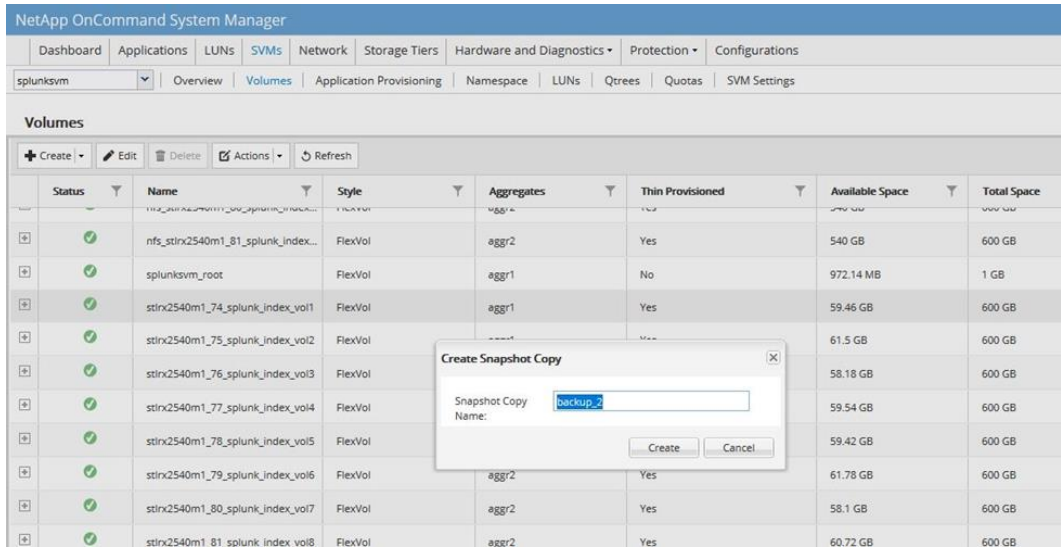

We monitored the performance and saw no visible impact.

#### 3. Query the Splunk data to establish a healthy baseline.

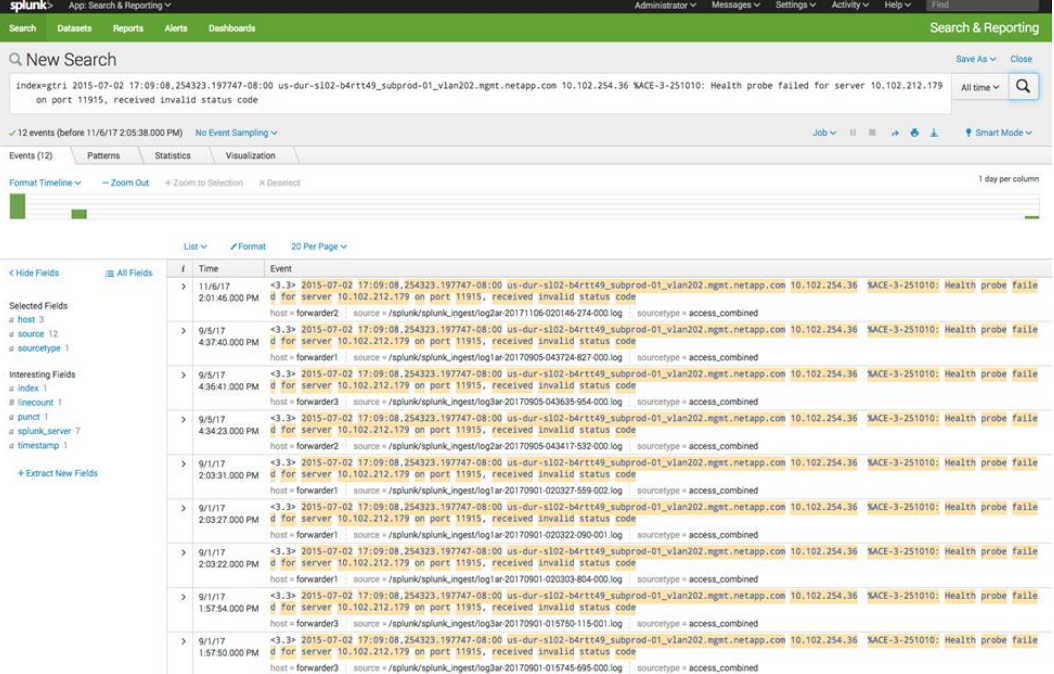

4. Delete all Splunk data to simulate total data loss.

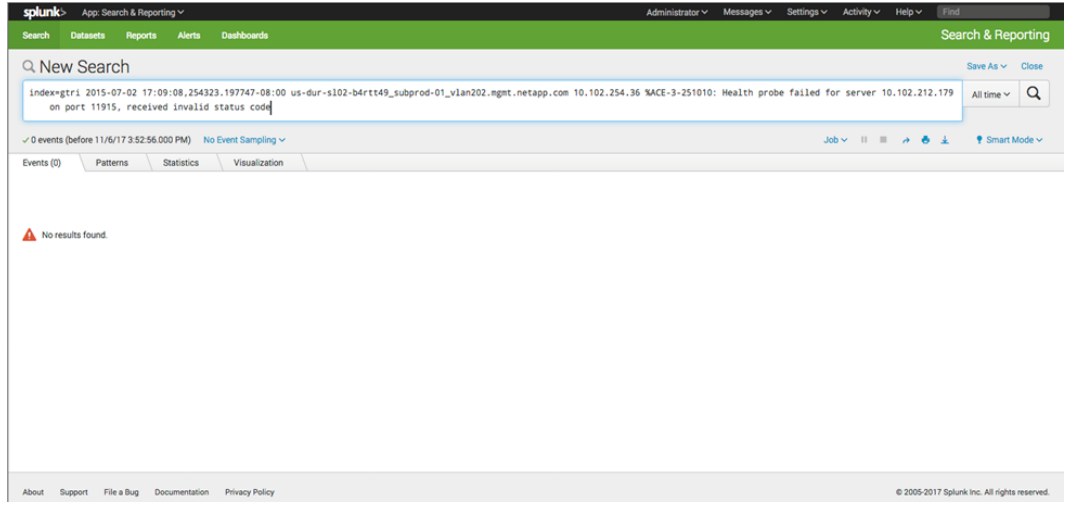

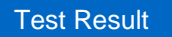

The query failed with an error.

#### **Restore Test**

The following procedure was used to test the restore operation:

- 1. Stop all Splunk processes.
- 2. Unmount all data file systems on the indexers.
- 3. Restore all eight data volumes used by the indexers from previously created Snapshot copies by using SnapRestore, as shown by the following screenshots.

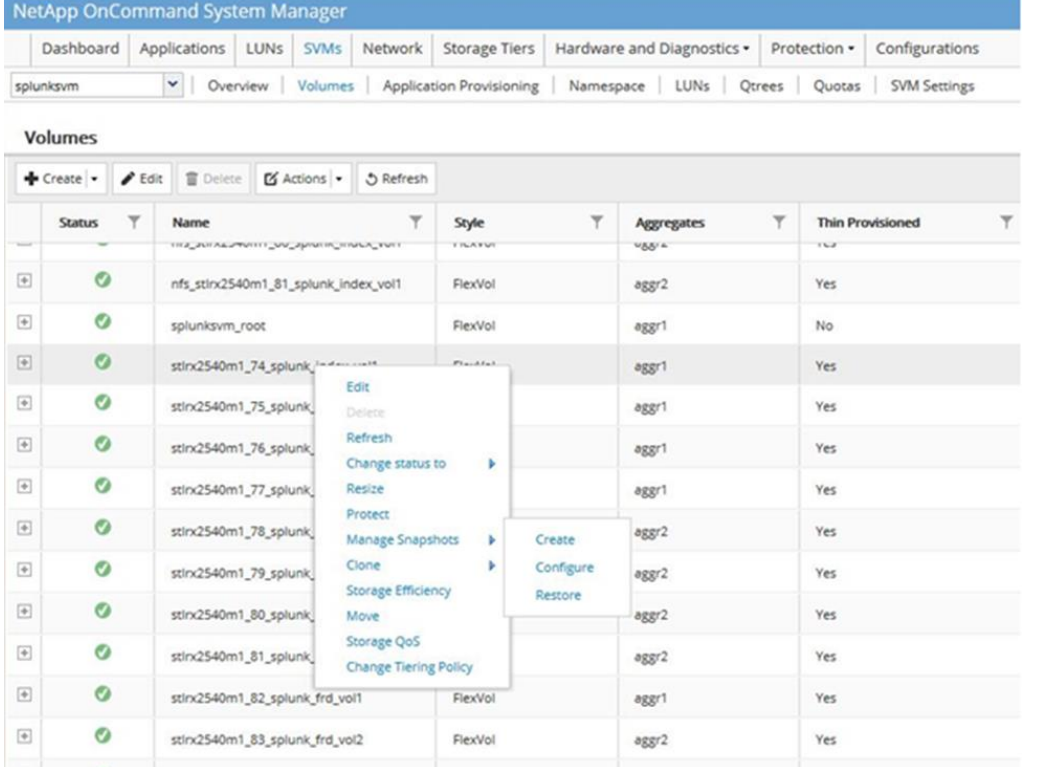

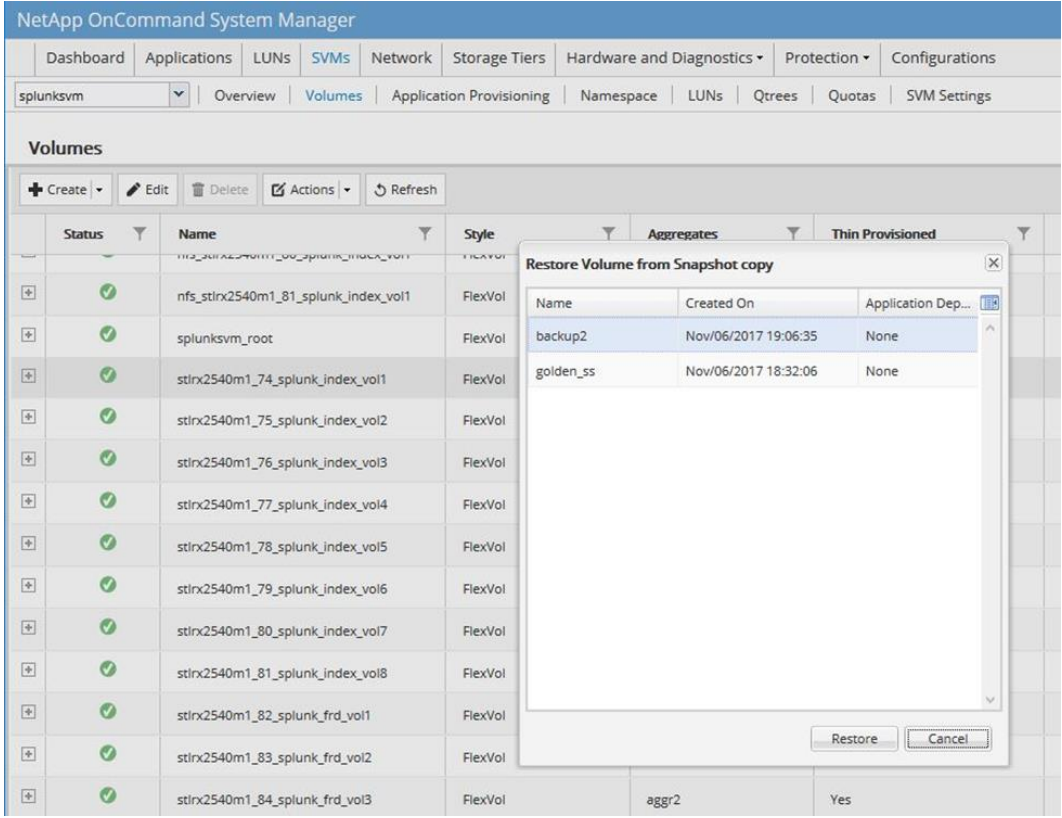

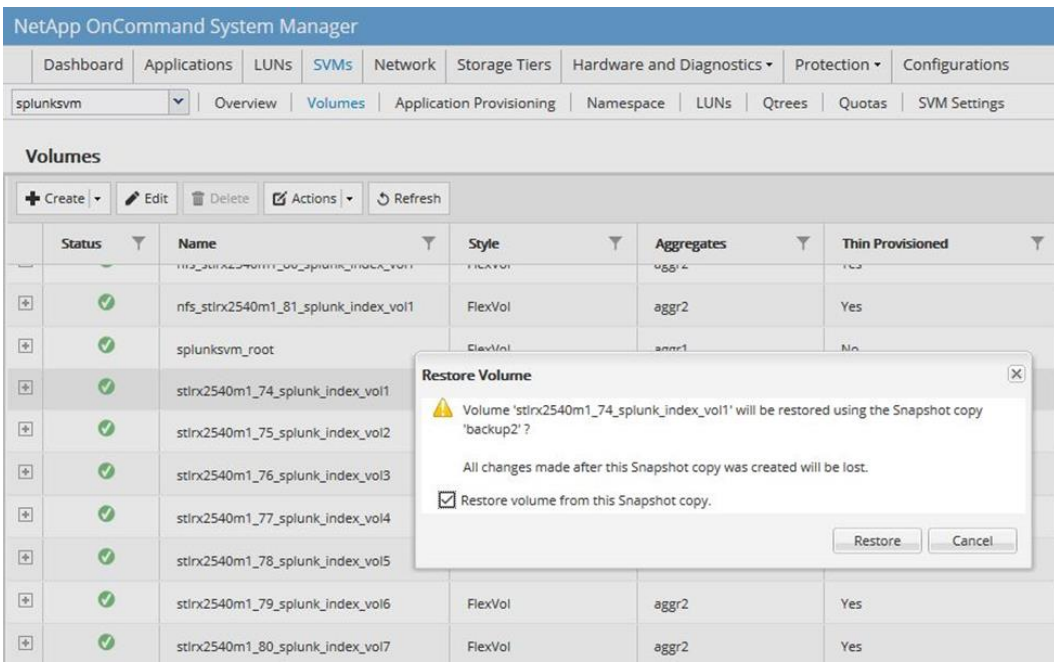

4. Mount the restored file systems on the indexers and restart Splunk.

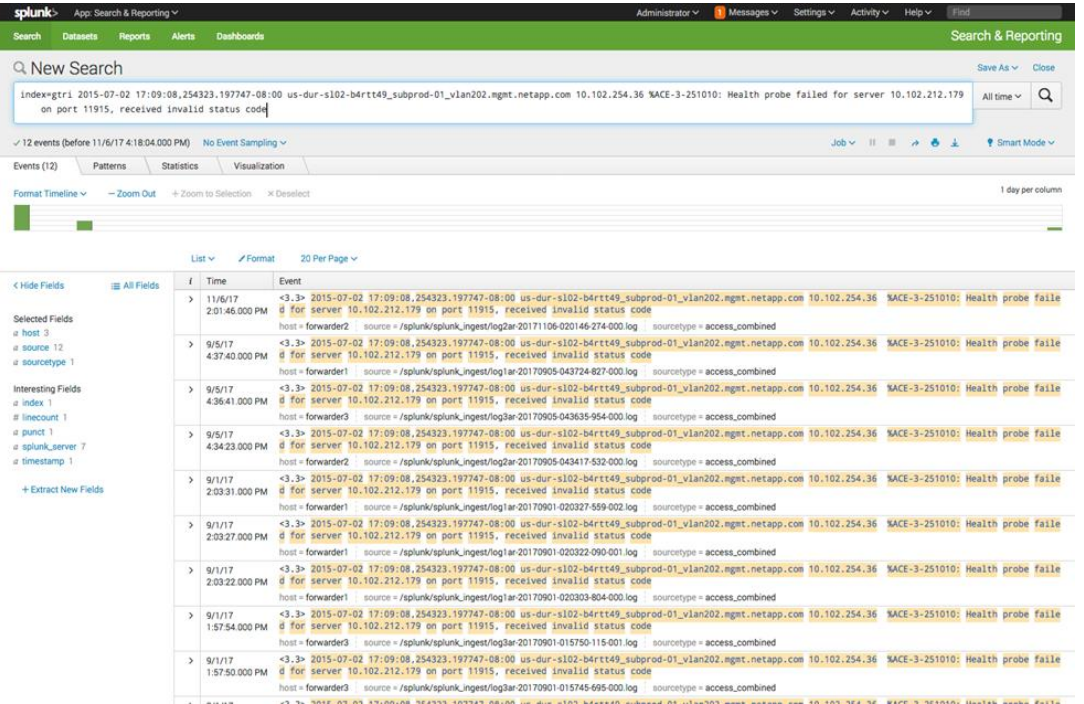

#### Test Results

The same query was executed again and it produced identical results as before when all data was destroyed. The SnapRestore operation completed in a matter of seconds. The data was restored and fully available in less than five minutes following a catastrophic data loss.

### <span id="page-23-0"></span>**7.4 Storage System Resilience Test (Controller Failure) – AFF A700**

#### **Test Details and Results**

The following procedure was used for the storage system resilience test:

- 1. Apply a Splunk workflow to a healthy system.
- 2. Induce a controller failure to observe the response from Splunk.
- 3. Induce a panic on one of the storage controllers while a workflow is running.

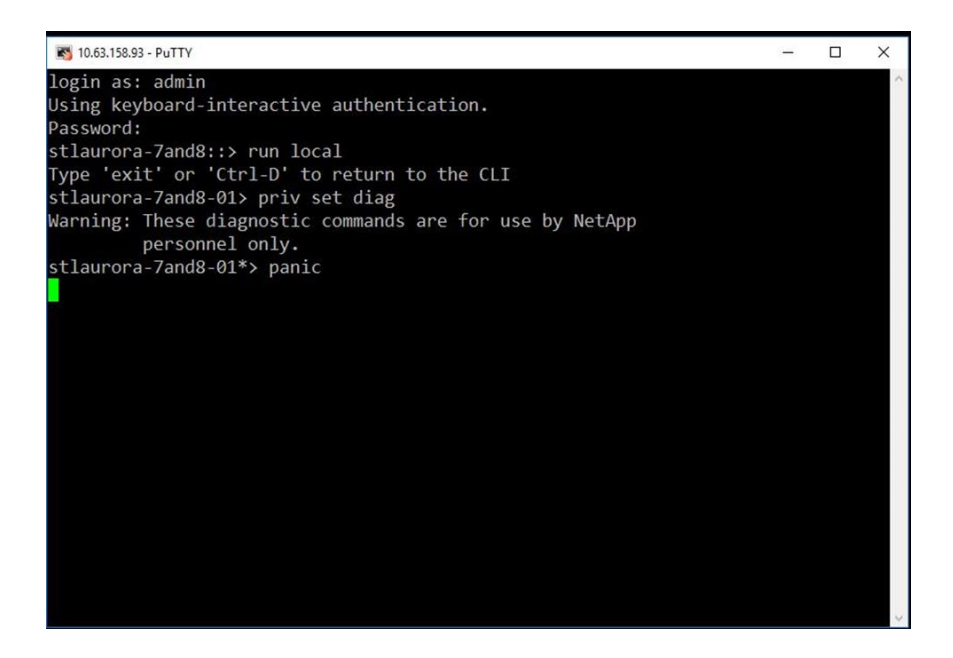

4. Observe the effect on the storage system from OnCommand System Manager.

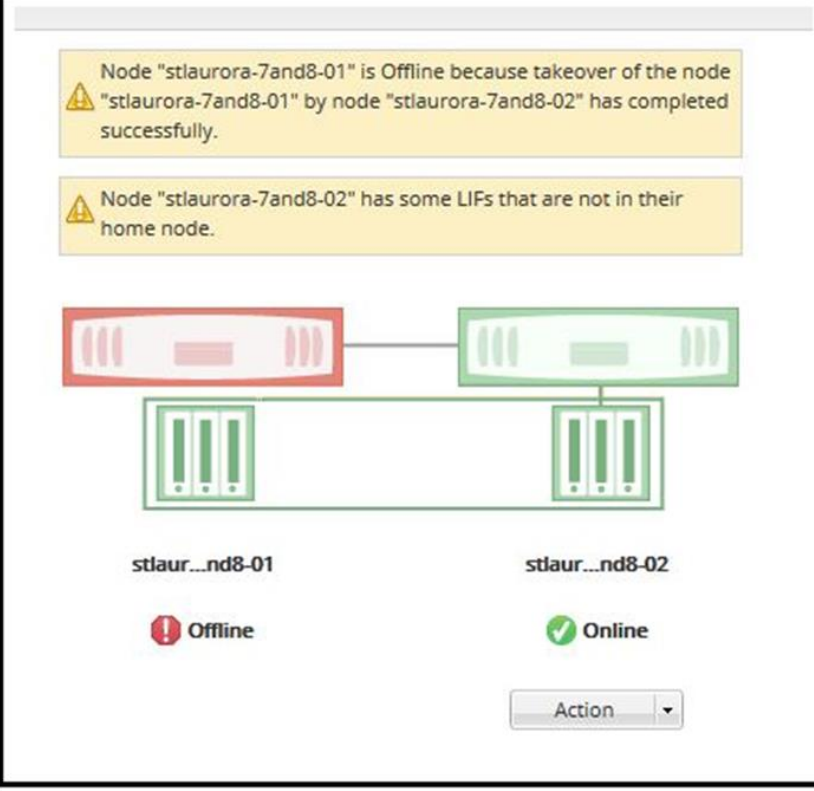

#### Test Results

At this point, the surviving controller took over for the failed controller and served data from the failed controller's disks. Several minutes later, the affected controller was recovered, a giveback was performed, and we observed that both controllers were up and healthy.

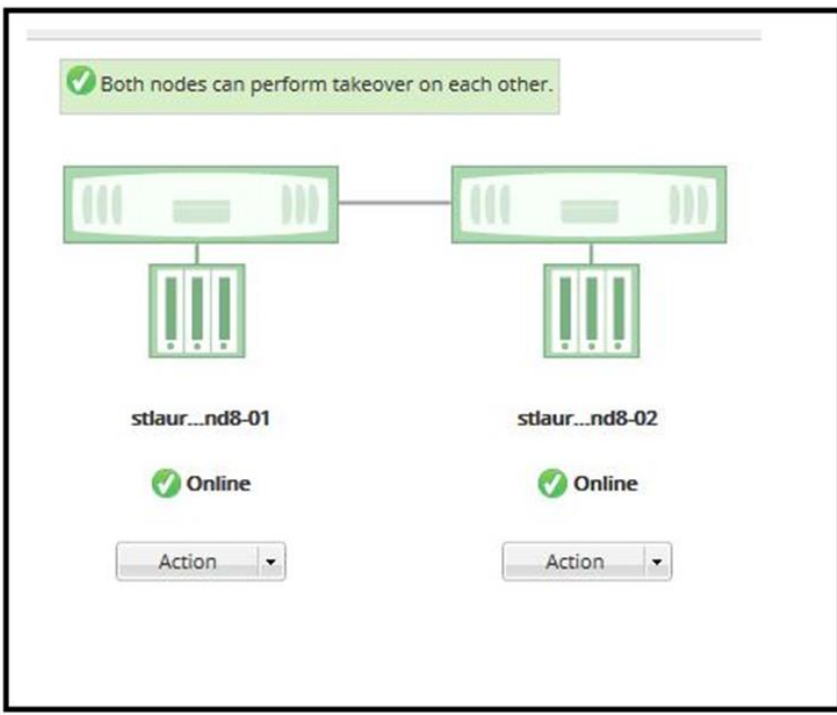

5. Monitor Splunk performance throughout the test.

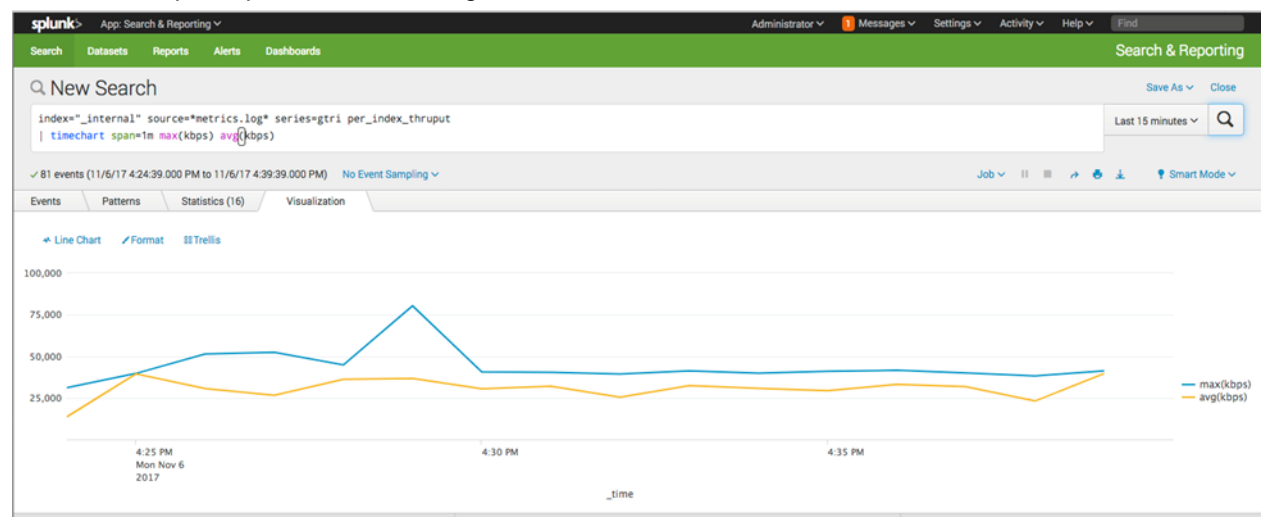

#### Test Results

Panic was induced one minute after the workflow was started. Performance was monitored for one minute after giveback was completed. There was no visible effect on Splunk performance during that time, and the workflow completed successfully. Results may vary regarding the performance impact, depending on controller resource utilization.

# <span id="page-26-0"></span>**7.5 Disk Failure and Reconstruct Test – AFF A700**

#### **Test Details and Results**

The following procedure was used for the disk failure and reconstruct test:

- 1. Fail a disk during a Splunk index operation.
	- − We chose disk 1.0.15 in System Manager for the test.

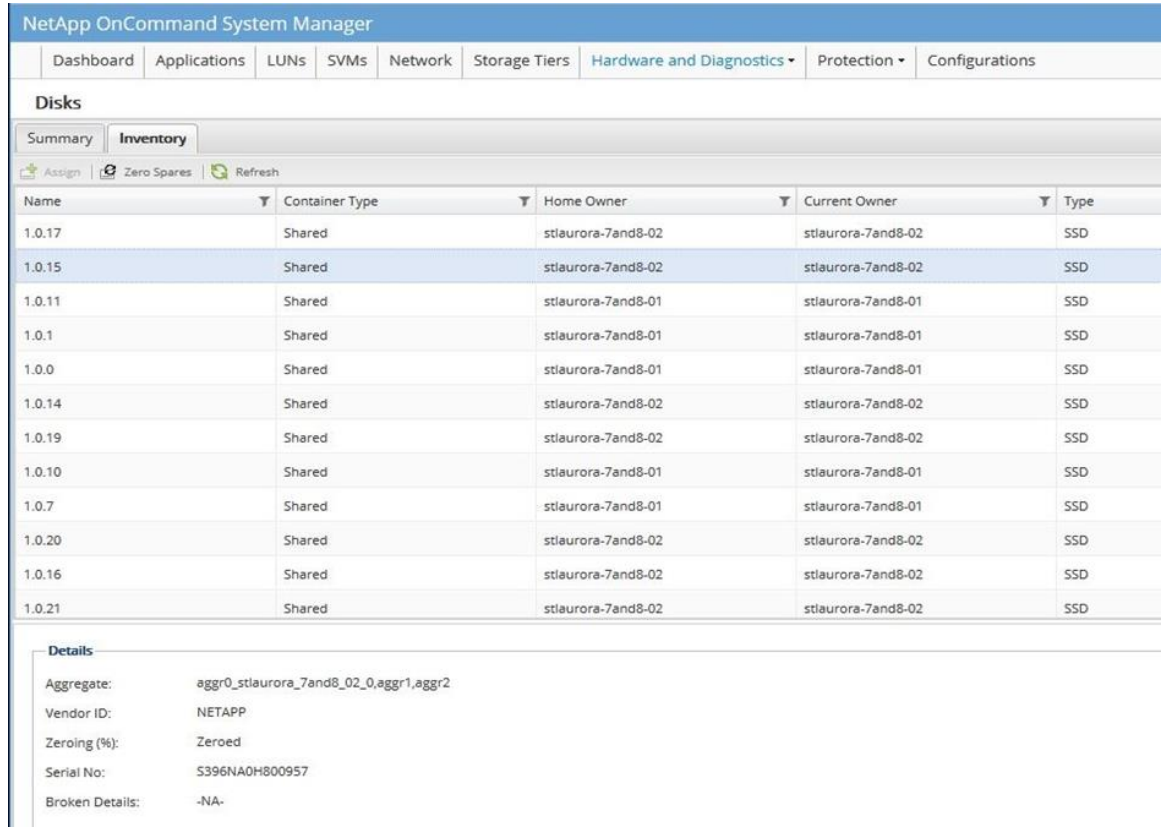

2. Fail disk 1.0.15 in immediate mode without allowing any time for the contents to be copied to a replacement disk.

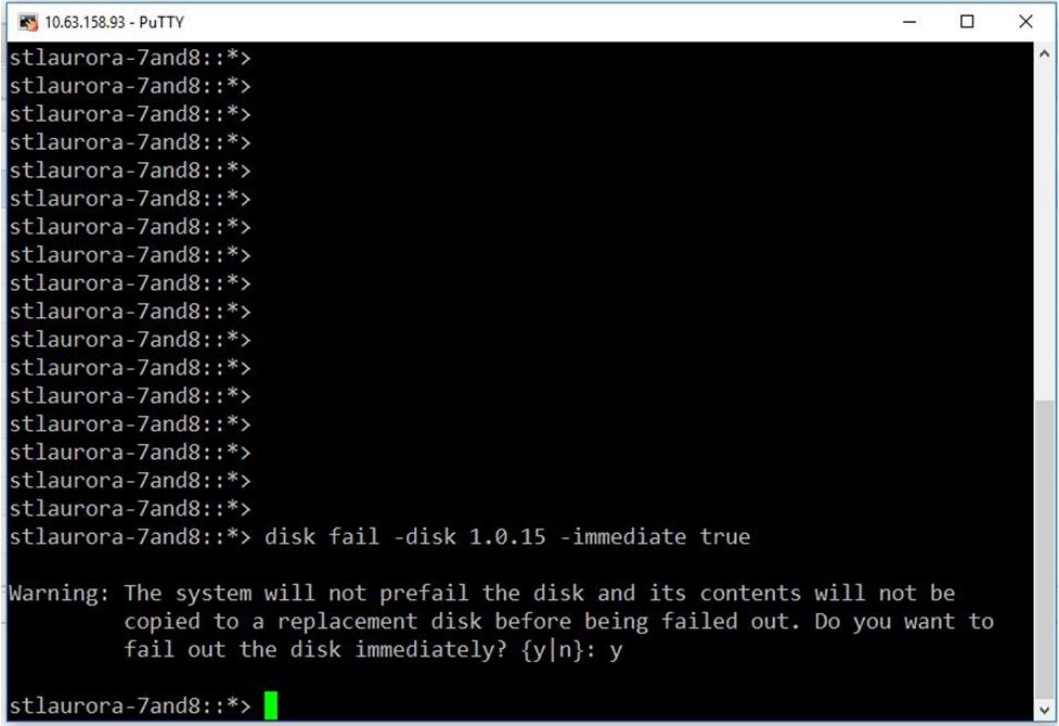

#### 3. Break status of disk 1.0.15.

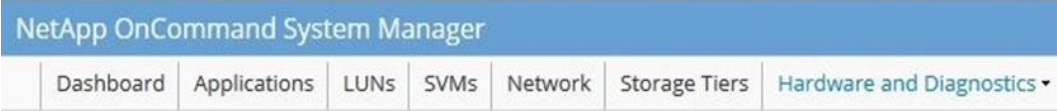

**Disks** 

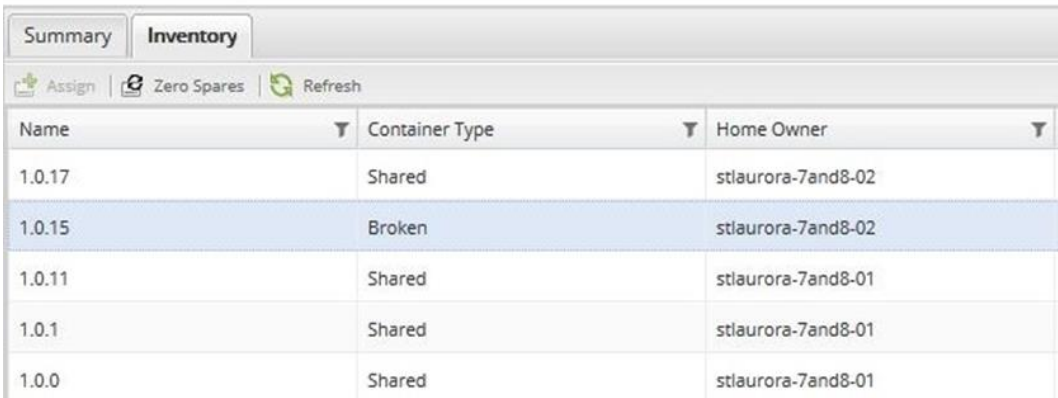

4. Manually unfail the disk after two minutes.

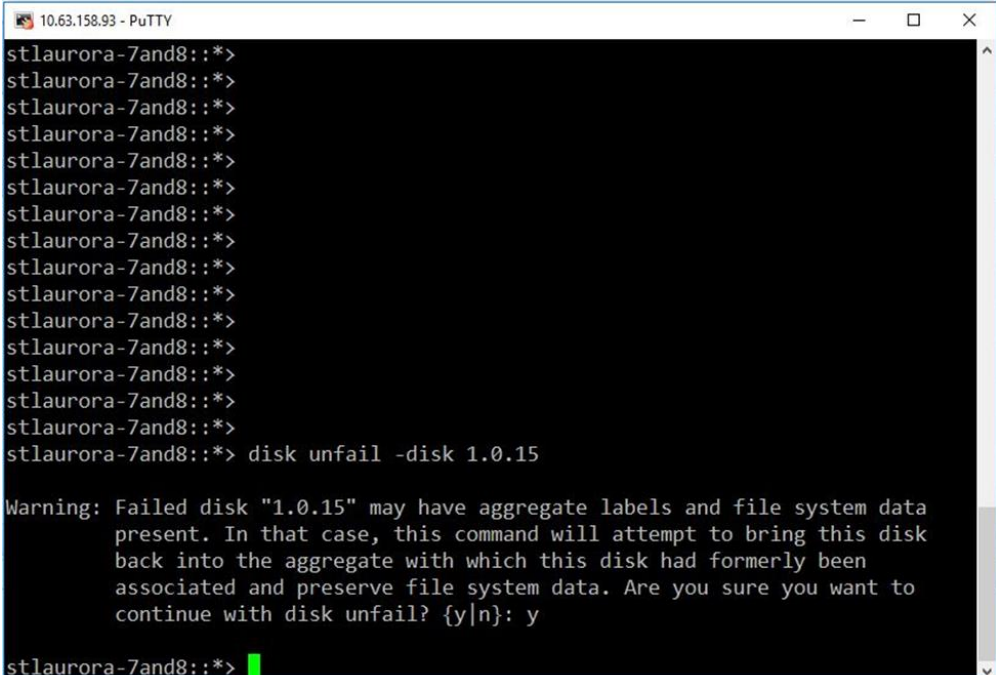

The previously failed disk was recovered as a spare. Reconstruction had already begun on another spare disk.

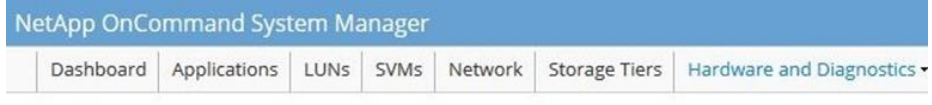

Aggregates

#### Aggregate: aggr1

Overview Disk Information Volumes Performance

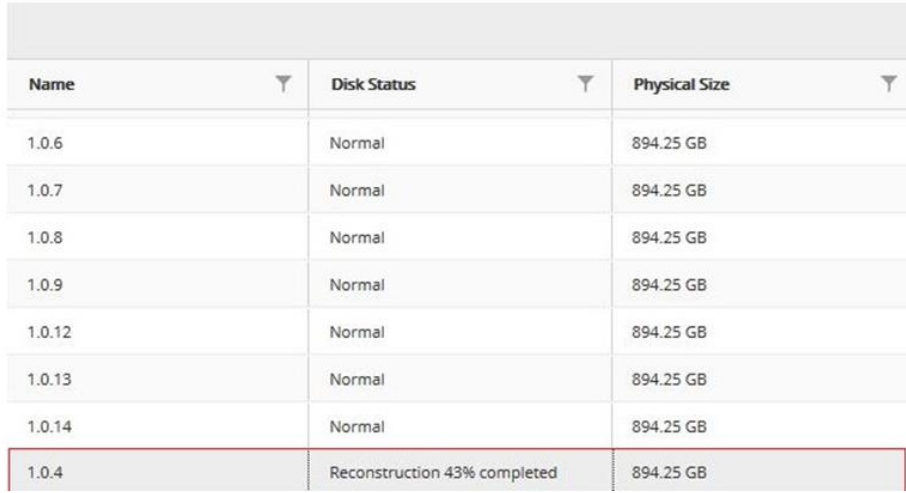

Reconstruction completed in approximately 20 minutes as the Splunk workflow continued to run without any noticeable impact. There was no visible impact on performance as the Splunk workflow completed.

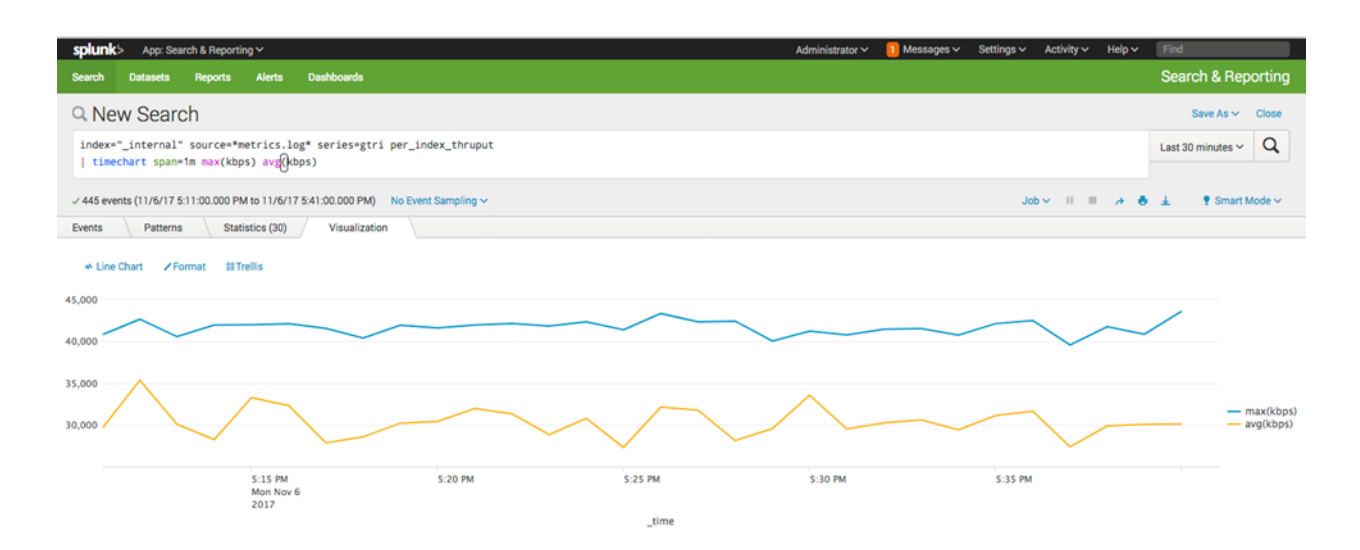

### <span id="page-29-0"></span>**7.6 Splunk Indexer Failure Test – AFF A700**

#### **Test Details and Results**

The purpose of this test was not to capture the effect of indexer failure on performance, but to demonstrate that NetApp storage fully supports indexer node failover. We determined the impact on performance by CPU and memory utilization on the servers, not by storage I/O bandwidth utilization. Because the storage in this configuration is shared at the controller and aggregate levels, and connectivity between the servers and storage is achieved by using 16Gbps FC, failure of an indexer would have no impact on storage performance.

The following procedure was used for the Splunk indexer failure test:

1. Manually fail four out of eight indexers, one by one, by using the Linux kill command to end the Splunk processes, while an indexing workflow is in progress.

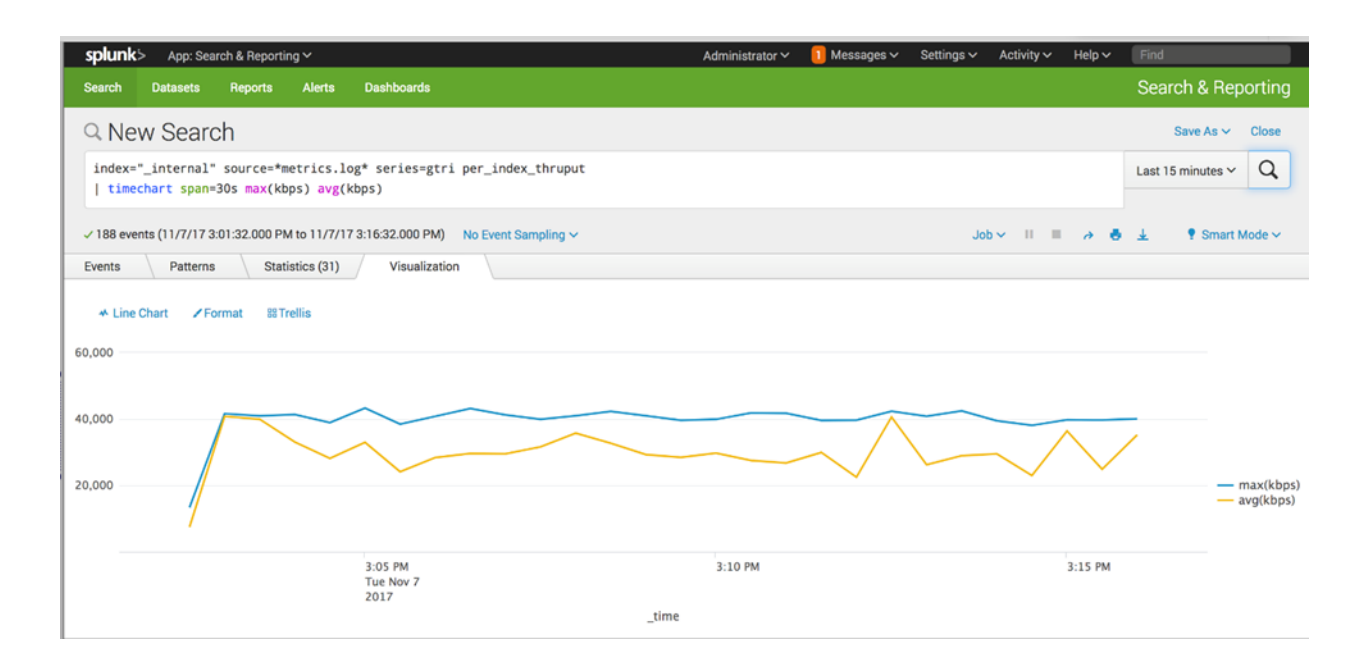

There was zero impact on data availability and performance, and the workflow was not interrupted as the indexers failed. Storage I/O bandwidth utilization remained the same, as did Splunk query performance. The use of NetApp AFF storage fully supported Splunk's indexer failover capability.

# <span id="page-30-0"></span>**7.7 Creation of Data Copies with FlexClone Technology Test – AFF A700**

#### **Test Details and Results**

The purpose of this test was to demonstrate the use of NetApp FlexClone technology to create free, instant copies of production data. We completed the following procedure:

1. Create the FlexClone volumes of the data volumes used by four of the indexers, as shown in the following screenshot.

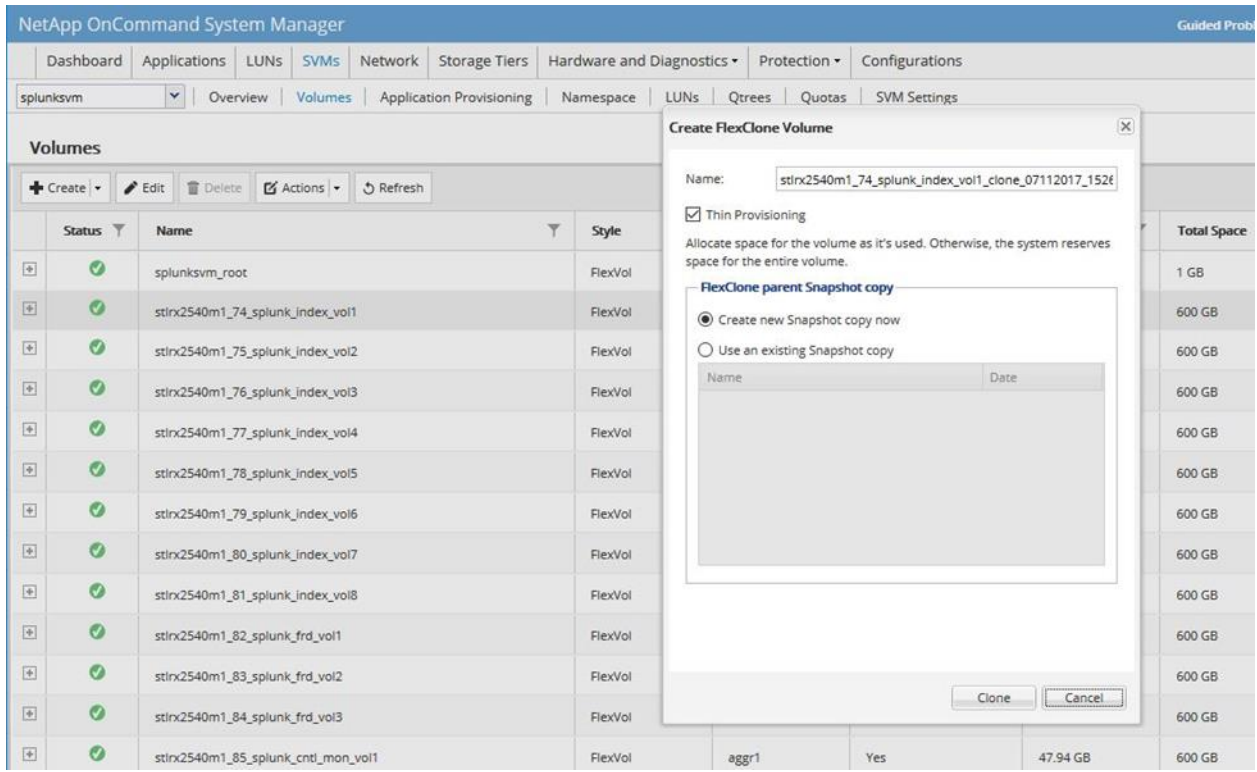

- 2. Map the LUNs in the FlexClone volumes to four unused servers.
- 3. Mount the cloned file systems to the unused servers.
	- − A list of the newly created FlexClone volumes displays.

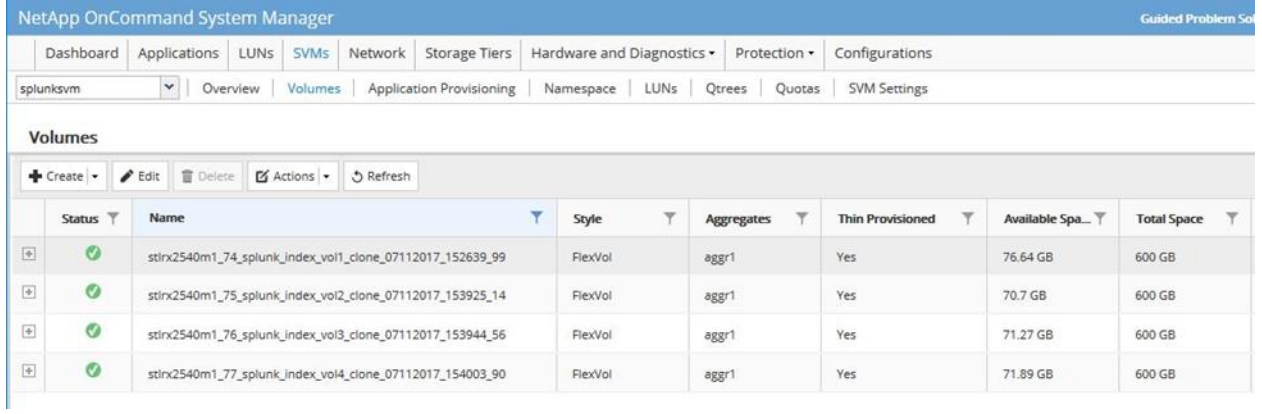

The actual physical footprint of the clones ranges from 8.09MB to 48.63MB, while the storage capacity of each clone is 600GB. Relatively speaking, these FlexClone volumes really are free data copies.

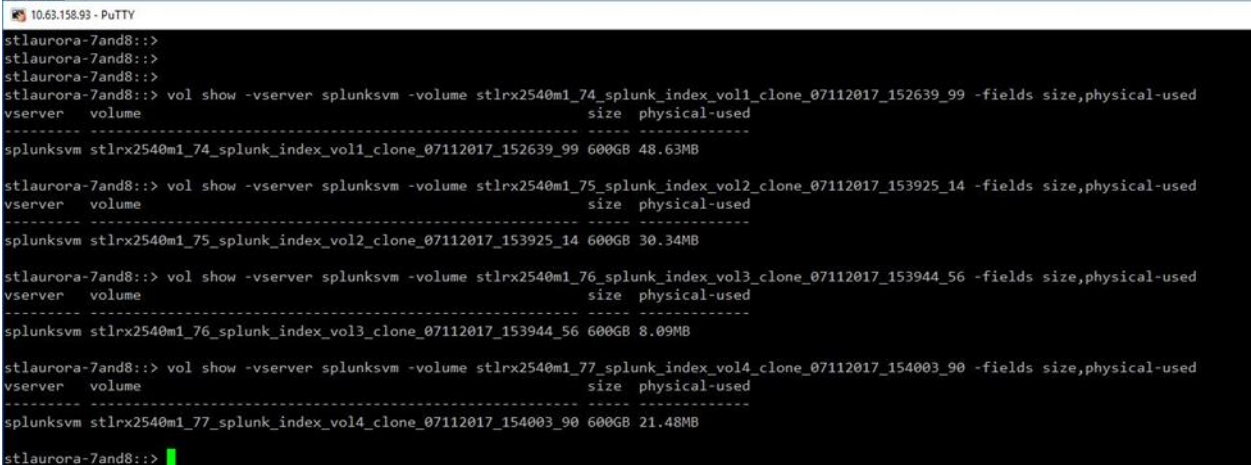

### − A list of the new LUNs along with the volume clones containing them is displayed.

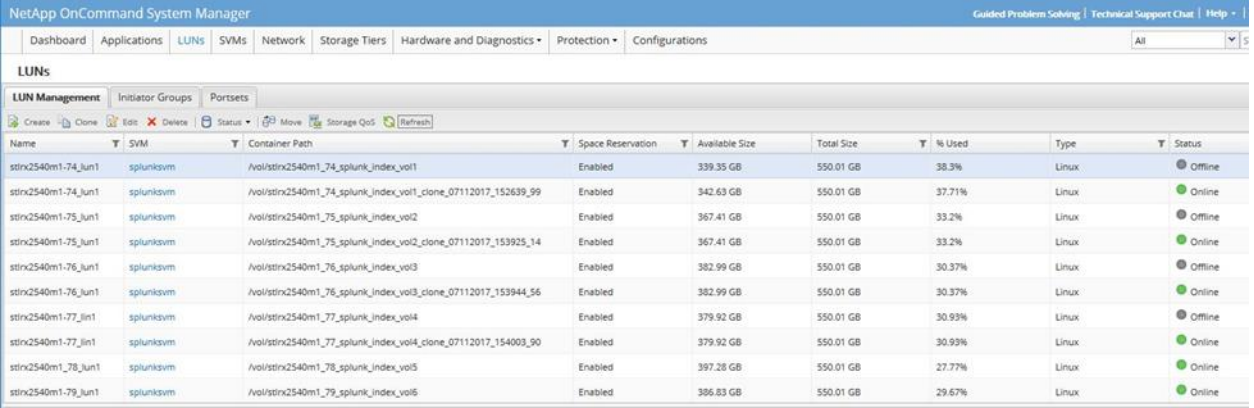

#### 4. After the new LUNs are brought online, map them to the initiator groups.

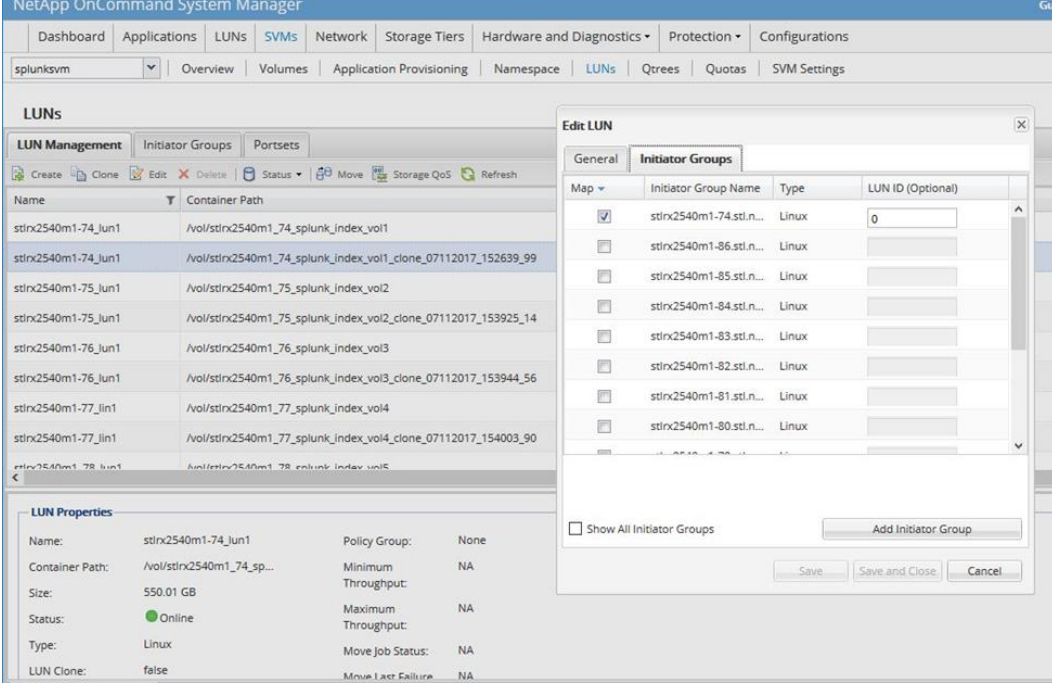

**Note:** Each volume clone contains a single LUN, and each LUN contains a copy of the logical volume and file system from the parent volume.

We completed the following procedure on each new indexer server to mount the file systems that exist on the cloned LUNs:

- 1. Run the rescan-scsi-bus.sh -a command to make the cloned LUNs visible to the indexer server.
- 2. Run the vgscan command to discover the volume group on the LUN clone.
- 3. Run the  $lvescan$  command to discover the logical volume on the LUN clone volume group.
- 4. Create a mount point for the new file system.
	- For example, execute the mkdir /splunk command.
- 5. Add the new file system to the Linux  $/$ etc $/$ fstab file on the new indexer server and then mount the cloned file system by running the mount /splunk command.

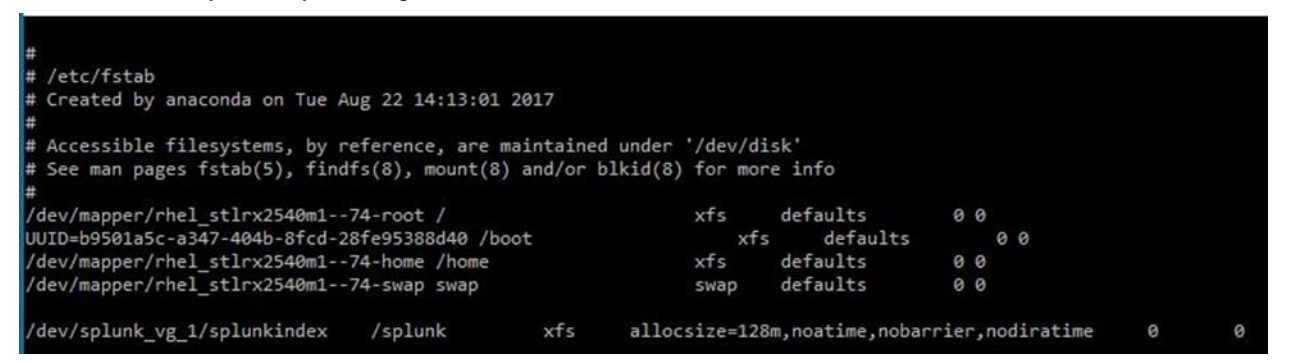

6. Run the Linux find command to confirm that the data exists in the cloned file system.

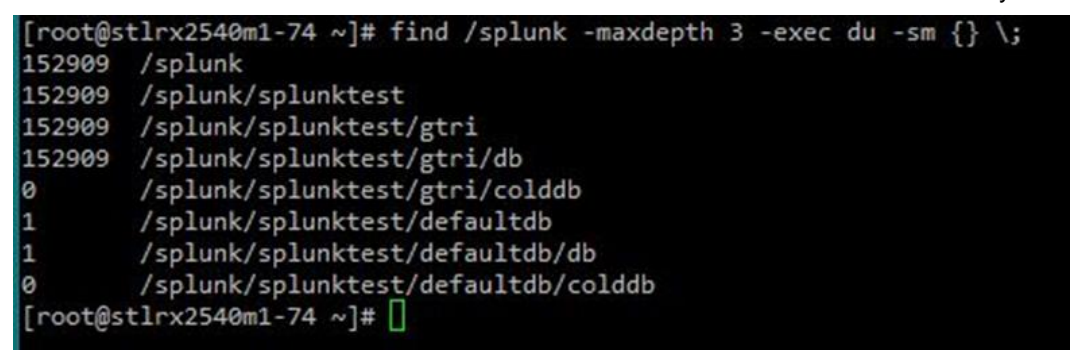

7. Configure the Splunk cluster to use the four new indexer servers.

#### Test Results

We started the Splunk processes, and the cluster was ready for workflow execution.

#### <span id="page-33-0"></span>**7.8 Index Performance Testing**

#### **Test Details**

For this test, we used the custom script mentioned in section [4.1,](#page-9-2) to generate approximately 1TB of simulated log data. That data was spread across the three universal forwarders and then streamed to the eight indexer peer nodes, where it was indexed and stored on the AFF A800. We captured both the peak and average indexing rates by using the custom Splunk dashboard. The following Splunk configurations were tested:

- 1. Internal DAS (SSDs and HDDs) for hot/warm and cold buckets (for comparison).
- 2. AFF A800 with iSCSI for hot/warm buckets.
- 3. AFF A800 with 32Gbps FC SAN for hot/warm buckets.
- 4. AFF A800 with NVMe/FC (NVMe over 32Gbps FC) for hot/warm buckets.

Configurations 2 through 4 used a FAS2552 with spinning disks over 10GbE and NFS for cold buckets. Details of these configurations are provided in section [7.](#page-19-0)

#### **Test Results**

[Table 10](#page-34-0) shows the test results from the AFF A800 configuration, along with the test results from an identical Splunk configuration using DAS. For both the average and peak indexing rates, the AFF A800 configuration outperformed the commodity servers with DAS for all protocols tested.

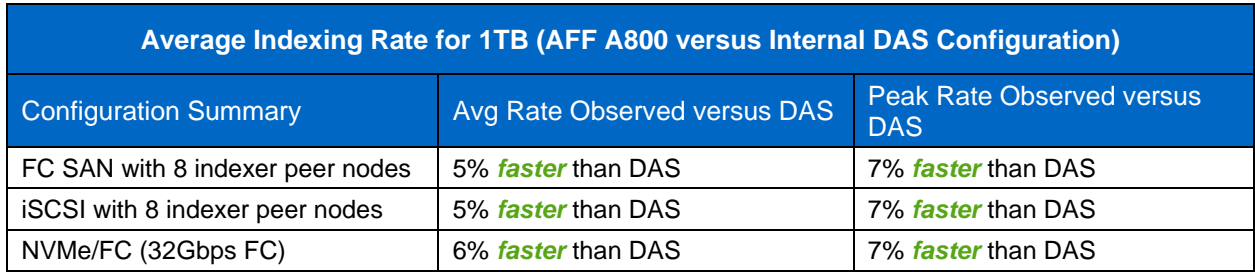

<span id="page-34-0"></span>**Table 10) Splunk indexing rate performance comparison for 1TB data ingest.**

[Figure 6](#page-35-0) and [Figure 7](#page-35-1) are graphical views of the data in [Table 10,](#page-34-0) emphasizing the indexing performance difference between the AFF A800 and DAS configurations. For each data ingest test, we captured the following data points at 5-minute intervals in a Splunk dashboard:

- Average index rate across all eight indexer peer nodes.
- Peak indexer peer node index rate

Like the other tests, we used the custom script described in section [4.1,](#page-9-2) to generate 1TB of log data for the index workflow I/O, spread across all 8 peer nodes in the indexer cluster. The indexer cluster master does a good job of directing log data input across the peer nodes in a balanced manner, but not perfectly. Each universal forwarder in our deployment has been configured to forward a different type of log to the indexer cluster. Depending on which type of log file is being indexed on each peer node, some indexer peers are busier than others. As a result, there can be quite a spread between the peak and average ingest rates for the indexer peer nodes. This is normal for Splunk. To get a complete picture of indexer performance, it's helpful to monitor both the average and peak indexing rates. During our tests, it was observed that the peak indexing rates were often roughly twice the average rates. Figure 9 shows sample dashboard output from one of our tests, demonstrating the difference between average and peak index performance.

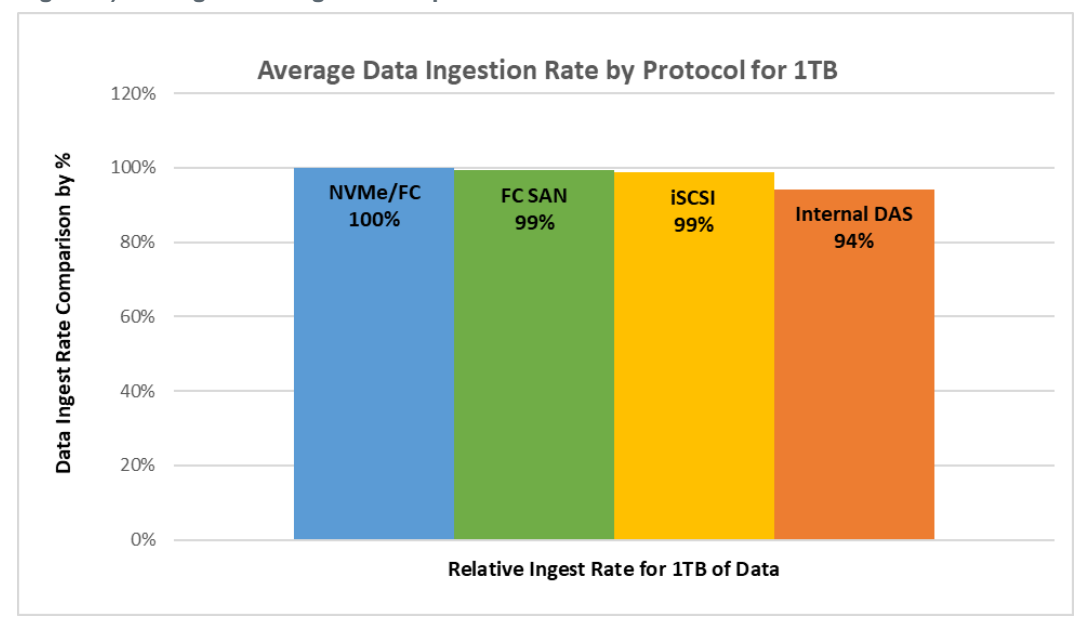

<span id="page-35-0"></span>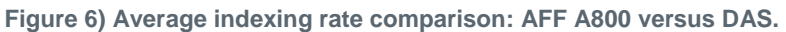

<span id="page-35-1"></span>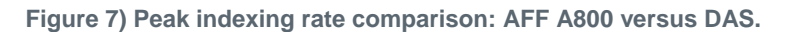

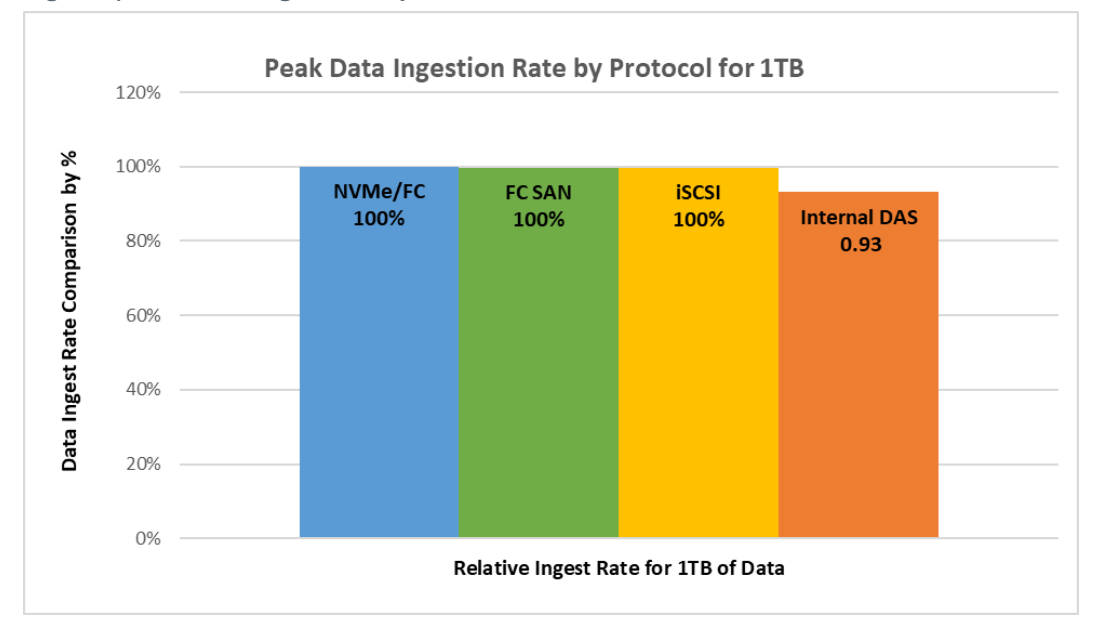

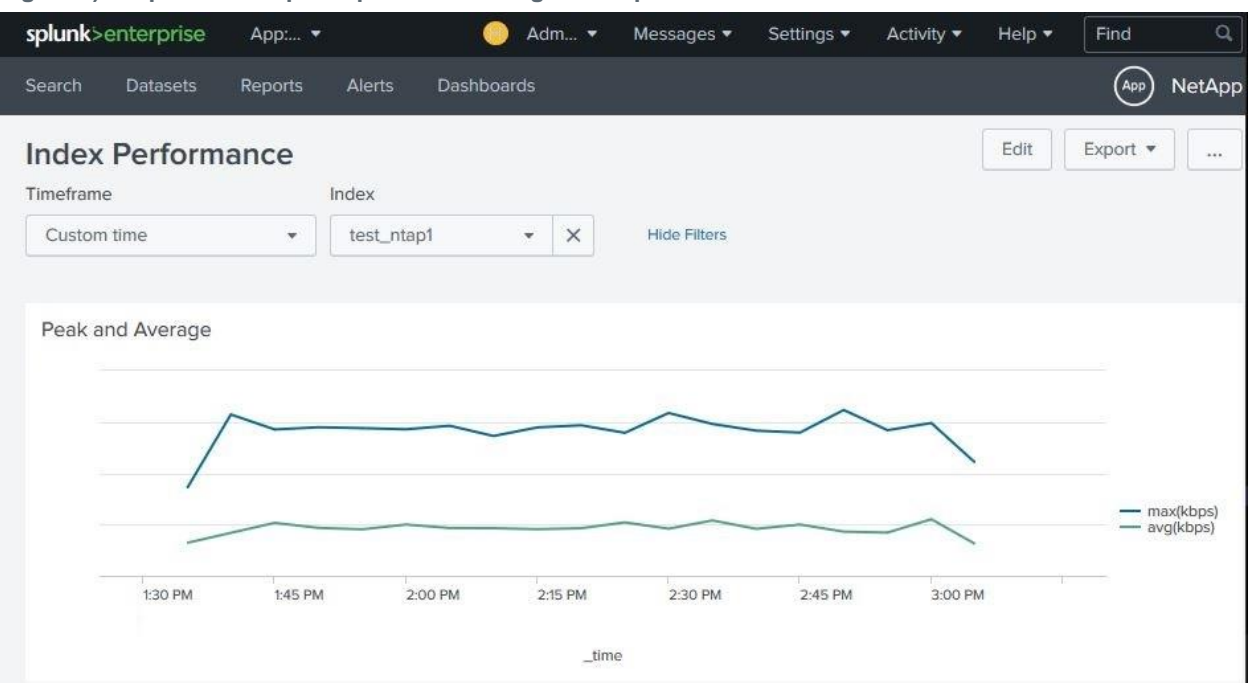

<span id="page-36-1"></span>**Figure 8) Graphical example of peak and average index performance.**

With internal DAS Splunk deployments, the user must add servers and storage whenever additional Splunk resources are needed. If additional storage is needed, both servers and storage must be added. If additional compute resources are needed, both servers and storage must be added. Consequently, there may be a perpetual imbalance in resources, either unused storage or unused compute resources. With the NetApp AFF solution for Splunk, we decouple storage from compute. As the need for Splunk resources grows, the administrator only needs to address the resource deficit. In other words, if additional compute is required, only servers need be added. If additional storage is needed, storage can be added without adding servers. Compute and storage can scale independently. With that in mind, we monitored indexer host CPU utilization during all ingest tests. Average CPU idle time across the eight indexer peer nodes for each configuration tested is shown in [Table 11.](#page-36-0) Iostat was used to capture that data with a sampling rate of one per minute.

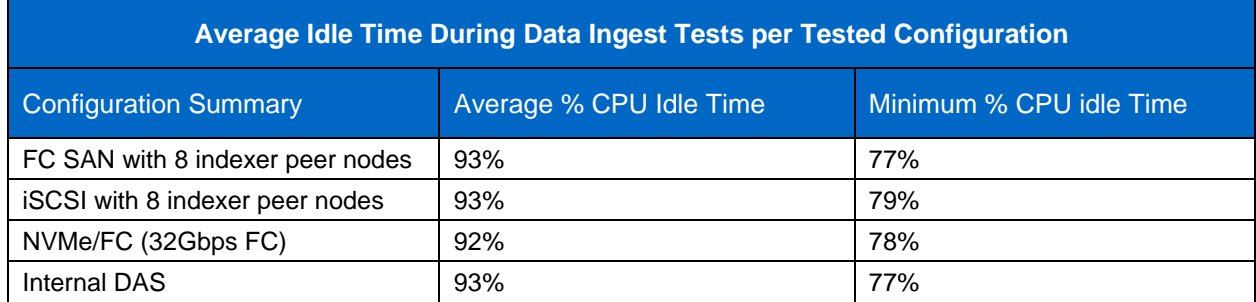

<span id="page-36-0"></span>**Table 11) Average indexer CPU utilization during data ingest.**

As listed in Table 12, the average CPU idle time for data ingest, regardless of storage configuration was around 93%, with minimum CPU idle time between 77% and 79%. In this case, with the internal DAS configuration, adding indexer storage would require the addition of unneeded compute resources. With the other three configurations, where storage has been decoupled from compute, storage can be added without adding servers. In fact, with the FAS AFF configurations that were tested, it's possible to reduce the server count and still maintain good performance.

# <span id="page-37-0"></span>**7.9 Performance Baseline Test: Splunk Search Performance**

#### **Test Details**

Next, search performance tests were carried out using same indexes that were created during our index performance tests. The following types of searches were tested:

- **Dense search.** A query that scans data and returns matches for at least 1% of events scanned. The dense search used in these tests returned 1 match per 100 lines of log data scanned.
- **Note:** Examples of a dense search include searches that return the number of errors on a web server or all failed login events on a database server.
- **Sparse search.** A query that matches between 0.01% and 1% of events scanned. The sparse search used in these tests returned 1 match per 1,000 lines.

**Note:** Sparse searches are often referred to as "needle in a haystack" searches.

- **Super-sparse search.** A query that matches between .0001% and 0.01% of events scanned. The super-sparse search used in these tests returned 1 match out of 1,000,000 lines scanned.
- **Rare search.** A query that matches between .00001% and .0001% of events scanned. The rare search used in these tests returned 1 match per 10,000,000 lines scanned.

Each type of search was performed with indexers actively indexing data and with indexers in a static state (with no data ingest).

#### **Search Performance Test Results**

[Table 12](#page-37-1) compares the test results for these queries and for queries performed with a similarly configured DAS Splunk environment. The key metric of these tests is completion time in seconds.

| Search Time Comparison - AFF A800 versus Internal DAS |              |               |                               |            |                |               |                               |            |  |  |  |  |  |
|-------------------------------------------------------|--------------|---------------|-------------------------------|------------|----------------|---------------|-------------------------------|------------|--|--|--|--|--|
|                                                       |              | With Ingest   |                               |            | With No Ingest |               |                               |            |  |  |  |  |  |
|                                                       | <b>Dense</b> | <b>Sparse</b> | <b>Super</b><br><b>Sparse</b> | Rare       | <b>Dense</b>   | <b>Sparse</b> | <b>Super</b><br><b>Sparse</b> | Rare       |  |  |  |  |  |
| <b>FC SAN</b>                                         | 18%          | 17%           | Same as                       | Same as    | 17%            | 17%           | Same as                       | Same as    |  |  |  |  |  |
|                                                       | faster       | faster        | <b>DAS</b>                    | <b>DAS</b> | faster         | faster        | <b>DAS</b>                    | <b>DAS</b> |  |  |  |  |  |
| NVMe/FC                                               | 14%          | 17%           | Same as                       | Same as    | 12%            | 16%           | Same as                       | Same as    |  |  |  |  |  |
|                                                       | faster       | faster        | <b>DAS</b>                    | <b>DAS</b> | faster         | faster        | <b>DAS</b>                    | <b>DAS</b> |  |  |  |  |  |
| <b>iSCSI</b>                                          | 12%          | 17%           | Same as                       | Same as    | 10%            | 17%           | Same as                       | Same as    |  |  |  |  |  |
|                                                       | faster       | faster        | <b>DAS</b>                    | <b>DAS</b> | faster         | faster        | <b>DAS</b>                    | <b>DAS</b> |  |  |  |  |  |

<span id="page-37-1"></span>**Table 12) Splunk search performance: AFF A700 versus DAS.**

The results clearly show that the NetApp AFF A800 outperformed DAS for dense and sparse queries, regardless of whether data was being ingested or not. Those queries returned the greatest amount of data. The super sparse and rare searches returned the least amount of data and completed in about the same amount of time as DAS.

For the FC SAN, NVMe/FC, and iSCSI AFF A800 configurations, search performance significantly exceeded that of internal DAS for both dense and sparse searches conducted both with and without data ingest running. The difference ranged from 10% to 18%. Performance for super sparse and rare searches were the same for all configurations tested.

Figures 9 through 12 are graphical representations of these results. The AFF A800 results are represented as a percentage, as compared to DAS, where DAS was set to 100%. For example, in [Figure](#page-38-0)  [9,](#page-38-0) the dense search during data ingest, using NVMe/FC storage, finished in 86% the amount of time required for DAS.

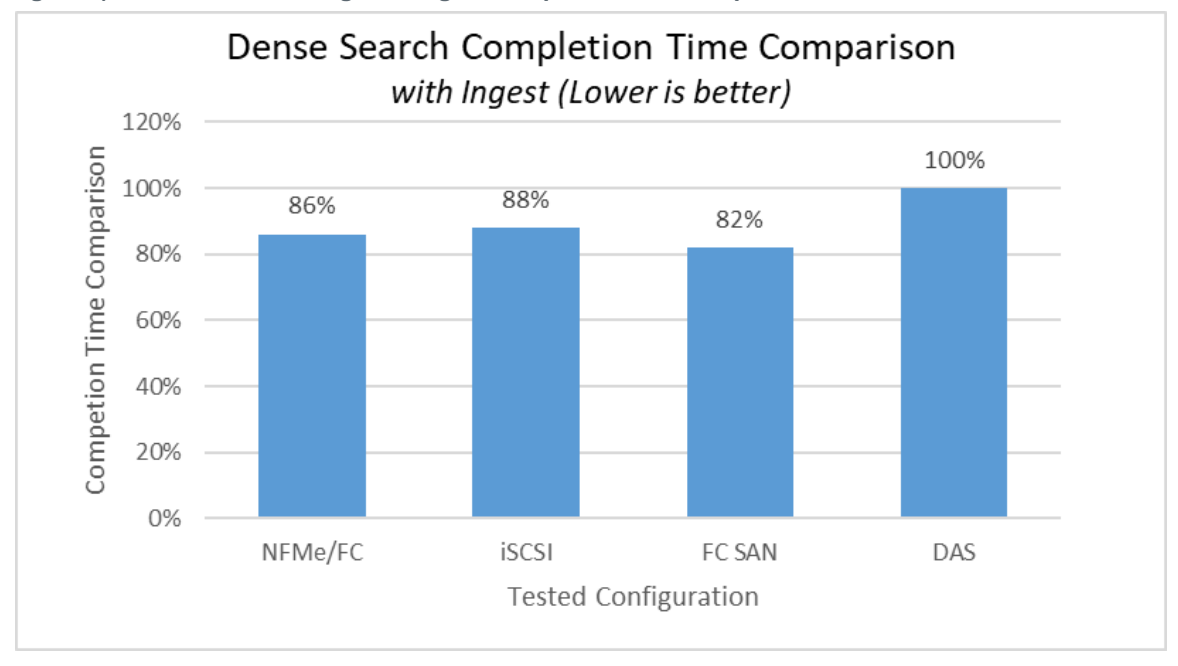

<span id="page-38-0"></span>**Figure 9) Dense search during data ingest completion time comparison.**

<span id="page-38-1"></span>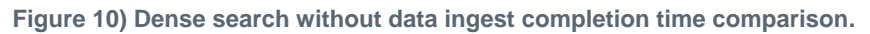

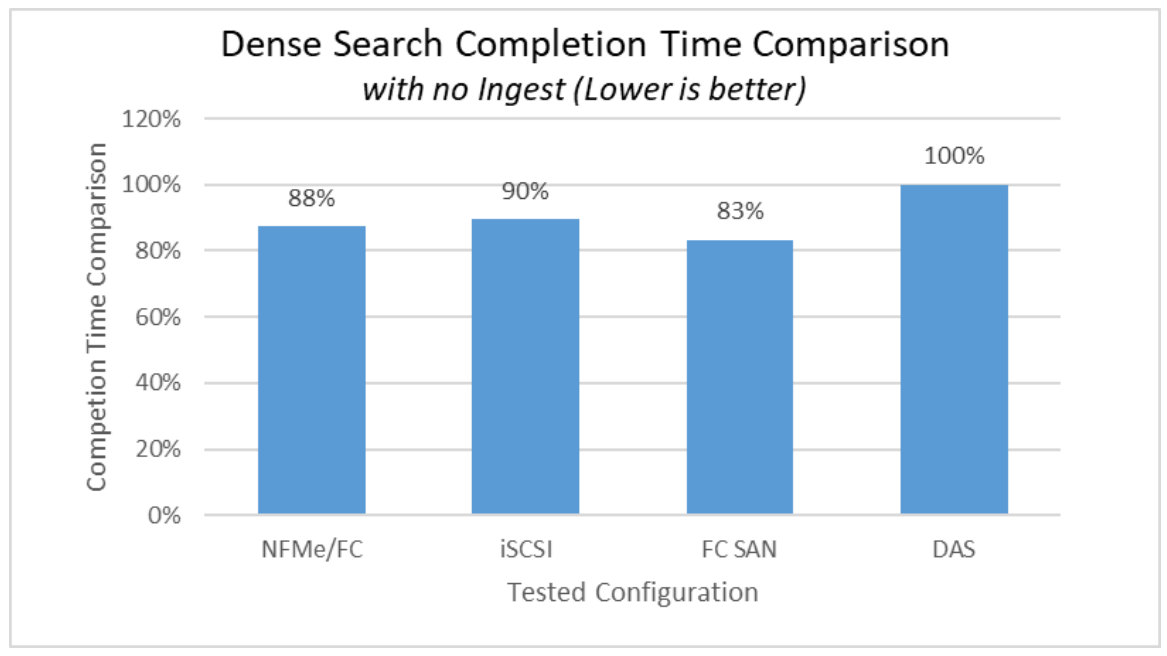

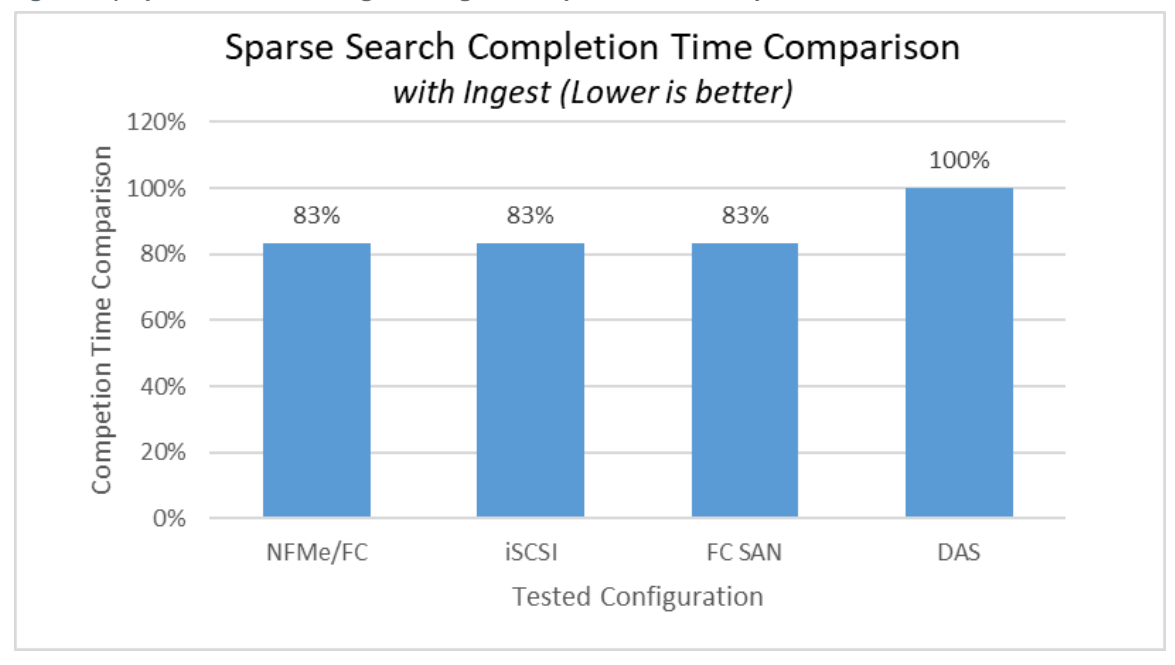

<span id="page-39-1"></span>**Figure 11) Sparse search during data ingest completion time comparison.**

<span id="page-39-2"></span>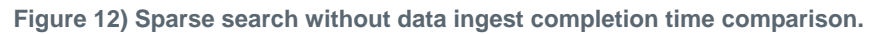

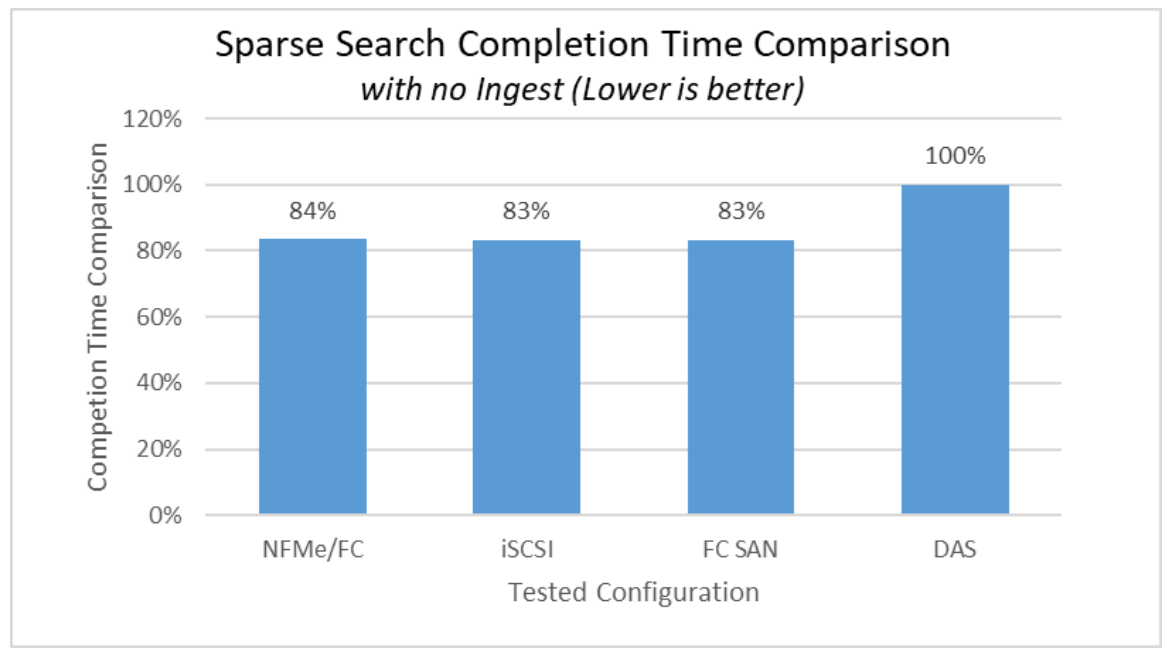

# <span id="page-39-0"></span>**7.10 ONTAP Storage Efficiency Test**

#### **Test Details**

After completing each index performance benchmark test, we queried storage efficiency by using OnCommand System Manager and command line to determine the following:

1. Overall storage space savings due to ONTAP inline storage efficiency.

2. Storage efficiency details, to determine the percent contribution of each storage efficiency feature to the overall savings.

This data was captured for data only, before any Snapshot copies or FlexClone volumes were created. We then created a single snapshot for each storage volume and recorded overall storage efficiency. After that, we added a single FlexClone for each volume and recorded overall storage efficiency.

### **Test Results**

As shown in [Figure 13,](#page-40-0) the overall storage efficiency for the aggregates used in our Splunk configuration was reported to be 1.3:1 for 1.52TB of Splunk indexer data (without Snapshot copies or FlexClone volumes). The storage savings is the result of inline deduplication, compaction, and compression. [Figure](#page-40-0)  [13](#page-40-0) shows the ONTAP storage efficiency ratio as reported graphically by OnCommand System Manager. The ratio represents the comparison of the logical and the physical space used.

**Health Overview** Efficiency Protection Capacity **Cluster** v Savings from storage efficiency  $1.3:1$ Logical space used: 1.52 TB Data Reduction Ratio:  $1.3:1$ Physical space used: 1.17 TB FlexClone Volume Ratio:  $1:1$ Snapshot Copies Ratio:  $485:1$ 

<span id="page-40-0"></span>**Figure 13) Savings from storage efficiency as shown in OnCommand System Manager (only data).**

From the ONTAP command line, we obtained additional details about the total savings. These details are presented in [Figure 14.](#page-41-0)

<span id="page-41-0"></span>**Figure 14) ONTAP savings from storage efficiency details.**

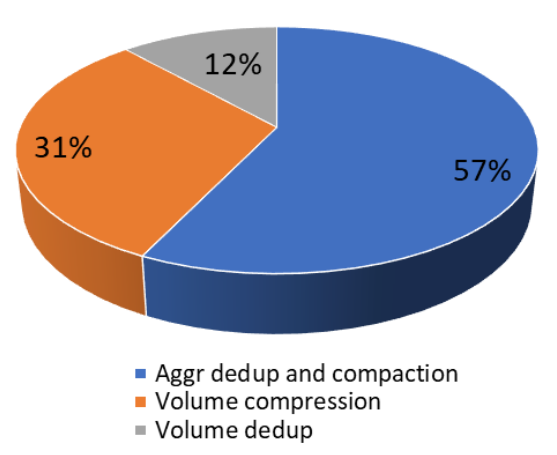

**Storage Efficiency Details** 

The greatest percentage (57%) of our storage savings was obtained from aggregate deduplication and compaction. 32% of savings was obtained from volume compression and 12% was obtained from volume deduplication.

After creating a Snapshot copy on all data volumes, the storage efficiency ratio doubled, going from 1.3 to 2.6, as shown in [Figure 15.](#page-41-1)

<span id="page-41-1"></span>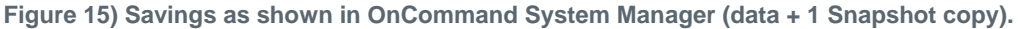

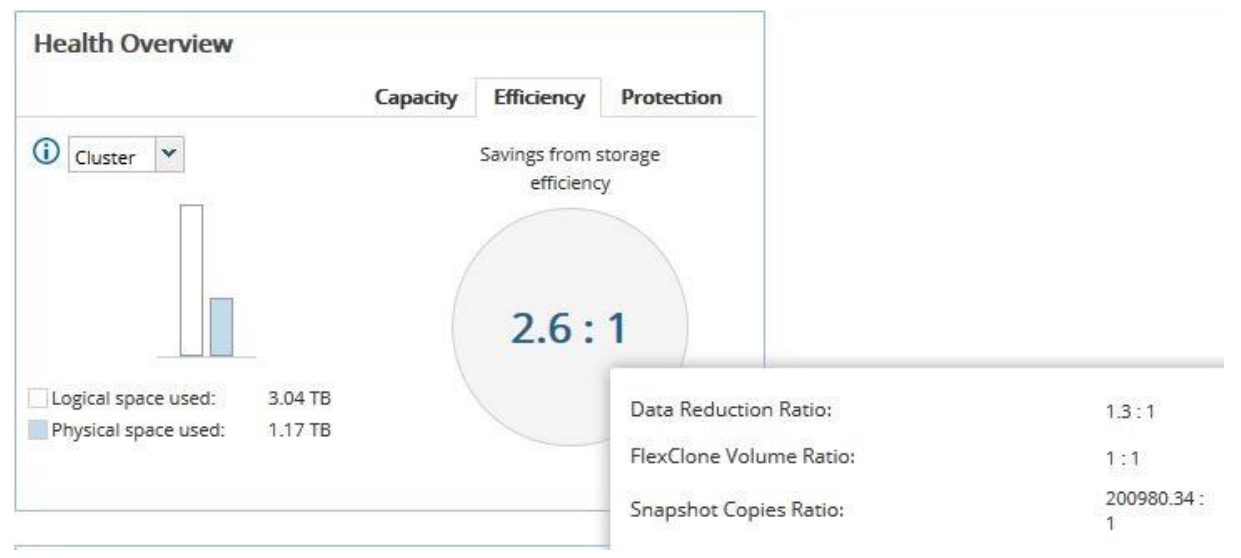

Finally, a FlexClone volume was created from each volume, causing the efficiency ratio to increase by nearly 50%, nearly triple the storage efficiency ratio observed for data only. [Figure 16](#page-42-1) shows storage efficiency as graphically reported by OnCommand System Manager.

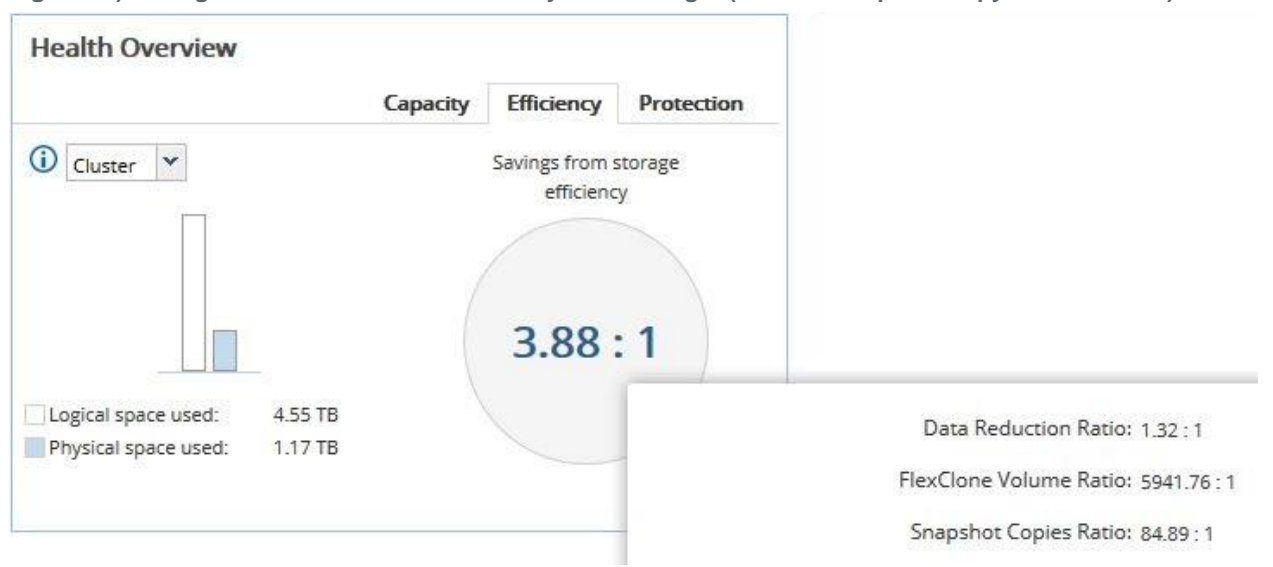

<span id="page-42-1"></span>**Figure 16) Savings as shown in OnCommand System Manager (data + 1 Snapshot copy + 1 FlexClone).**

[Table 13](#page-42-0) summarizes the storage efficiency observations described previously.

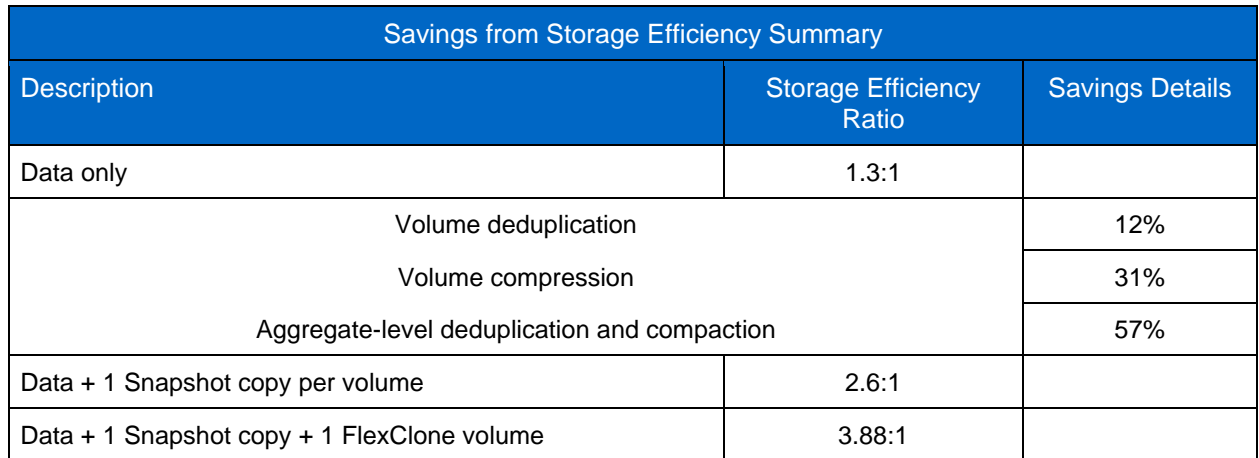

<span id="page-42-0"></span>**Table 13) Storage efficiency for Splunk Indexer data summary.**

For data only, savings were obtained from a combination of volume deduplication, volume compression, aggregate-level deduplication, and aggregate-level compaction.

- 6% of storage savings came from ONTAP volume deduplication
- 36% of storage savings came from ONTAP volume compression
- 57% of storage saved came from ONTAP aggregate level deduplication and compaction

Inline storage efficiency is enabled automatically for NetApp AFF storage arrays, and has negligible, if any, effect on performance.

The multiplying effect on storage efficiency by the use ONTAP Snapshot copies and FlexClone volume should be noted. Creating one Snapshot copy backup of each storage volume doubles the storage efficiency achieved for data alone. Creating one Snapshot copy and one FlexClone volume of each storage volume nearly triples the storage efficiency ratio.

The logical size of the Splunk data was about 1.52TB, but the actual physical space used was only about 1.17TB. The space savings is the result of ONTAP inline storage efficiency. Although results can vary based on actual data, the results obtained were typical across all the AFF A800 configurations tested.

Best practices for Splunk using DAS require storage media to be configured as RAID 10, which involves mirroring. In this configuration, Splunk has access to only half of a server's internal storage. With NetApp AFF storage, our data required 1.17TB of physical storage. The same amount of data would require 3.04TB of server based internal RAID 10 storage.

# <span id="page-43-0"></span>**8 Recommendations**

### <span id="page-43-1"></span>**8.1 Splunk Settings**

Considerable effort went into tuning Splunk at the application level for best performance with NetApp AFF storage. As it turns out, Splunk is well written set of applications, with little need for manual optimization. Other than Splunk's own best practices, there is only one tuning recommendation for Splunk running on NetApp ONTAP storage. This recommendation is to set the server.conf parameter parallelIngestionPipelines to 2. The default setting is 1. By increasing the value to 2, you can moderately improve the ingesting performance. The parallelIngestionPipelines parameter is covered in Splunk documentation, and Splunk best practices should be followed while making the change. This parameter provides parallelization for the indexer and accelerates indexer data parsing and disk writes. A setting of 2 enables a small, but noticeable improvement in the indexing speed. The maximum recommended value is 2.

# <span id="page-43-2"></span>**8.2 Network Configuration**

For optimum performance, the Splunk server network should be at least 10GbE with end-to-end jumbo frames enabled.

For IP-based storage (iSCSI and NFS), the indexer servers must have a unique 10GbE private storage network with end-to-end jumbo frames enabled. That network should be used only for storage. Not doing so, will result in instability of the Splunk deployment, as network congestion results in delayed heartbeats and slow replication.

### <span id="page-43-3"></span>**8.3 NFS for Splunk Storage**

NFS is a good choice for cold bucket storage but should not be used for hot and warm buckets. NFS was tested in our environment and found to perform at about 50% of internal DAS for data ingest. The use of NFS for hot/warm buckets is also strongly discouraged by Splunk. Given our experience with NFS performance and Splunk's messaging, NetApp recommends against using NFS for hot/warm bucket storage.

### <span id="page-43-4"></span>**8.4 Server-Side Configuration**

For details about the server and OS configuration optimization for Splunk, see appendix B.

# <span id="page-43-5"></span>**Appendix A: Splunk Use Cases**

Common use cases for Splunk include:

- Analyze system performance: log monitoring and reporting with trend analysis
- Troubleshoot failure condition: root cause analysis using system logs
- Monitor business metrics: analysis of output from business applications and real-time data
- Search and investigate an outcome
- Create dashboards to visualize and analyze results
- Provide security monitoring and assurance

At a time when large-scale data breaches and cyberthreats often make headlines, security is a primary concern for everyone, from the largest online retailers to anyone who has a bank account. Splunk offers a powerful framework for fraud prevention and security. Use cases include:

- Malware detection and investigation:
	- Detect infected hosts
	- − Determine the spread of malware
- Data exfiltration—unauthorized transfer of data over a network:
	- − Monitor transactions
	- − Isolate suspicious events
- Privileged user monitoring:
	- − Prevent or contain advanced attacks
	- − Prevent or contain insider threat-based attacks
- Identification of patient zero malware:
	- − Identify command-and-control network communications
	- − Identify malware-infected hosts
	- − Identify first infected host (patient zero) of a malware outbreak
- Detect zero-day attacks—exploitation of unknown software security vulnerability:
	- − Splunk Enterprise Security Risk Analysis Framework
	- − Security Domain dashboards
- Fraud detection—account takeovers:
	- Detect and investigate
	- − Remediation actions initiated by Splunk
- Ensure compliance—detect when critical systems stop sending logs to Splunk:
	- − Avoid regulatory compliance issues
	- − Investigation and remediation actions
- User Behavior Analytics (UBA) for insider threats:
	- − Detect and mitigate insider threats
	- Fully automated and continuous monitoring
- UBA for external threats:
	- Detect cyberattacks of malware and hidden threats
	- − Stop external threats before it's too late

Of all the Splunk use cases, security is the most critical for any organization or individual. It's so critical that Splunk offers a product that is dedicated to security. For Splunk to provide the high level of security required today, the product must be configured for continuous uptime and optimal performance. NetApp AFF storage arrays powered by ONTAP provide the features and tools to meet those requirements.

# <span id="page-44-0"></span>**Appendix B: Test Configuration Details**

The following three Splunk configurations are referenced in this document:

- Splunk with NetApp AFF A700 FC SAN for indexer storage
- Splunk with NetApp AFF A800 FC SAN for indexer storage
- Splunk with NetApp AFF A800 iSCSI SAN for indexer storage
- Splunk with NetApp AFF A800 NVMe/FC for indexer storage
- Splunk with DAS internal to the servers

For the server configuration details, see the appendix.

# <span id="page-45-0"></span>**Appendix C: Server Hardware**

#### <span id="page-45-1"></span>**Servers Used with AFF A700 FC SAN Configuration**

The following servers were used with the AFF A700 FC SAN configuration:

- Fujitsu PRIMERGY RX2540 M1 servers, each equipped with:
	- − 2 CPUs, 16 physical cores total
	- − Intel Xeon CPU E5-2670 v3 @ 2.30GHz processors
	- − 256GB physical memory
	- − Three 300GB SAS OS drives (mirrored)
	- − One QLogic QLE2672 QLogic 2-port 16Gb FC Adapter

[Figure 2](#page-13-2) illustrated this configuration.

#### <span id="page-45-2"></span>**Servers Used with AFF A800 and Internal DAS Configuration**

The following servers were used with the internal DAS configuration:

Fujitsu PRIMERGY RX2540 M4 servers running SLES 12.3, each equipped with:

- 2 CPUs, 32 physical cores total
- Intel Xeon Gold 6142 CPU @ 2.60GHz processor
- 256GB physical memory
- Three 300GB SAS OS boot drives (mirrored)
- 32Gbps FC, dual controller
- 10GbE dual port

Eight of those servers were used and indexer cluster peer nodes, each equipped with:

- Four Fujitsu 960GB 12Gbps SAS SSDs for hot/warm buckets
- Two 300GB 12Gbps SAS 15K RPM HDDs for cold buckets

The SSDs and HDDs were configured as per [Figure 5](#page-18-2)

# <span id="page-45-3"></span>**Appendix D: Server OS Details – AFF A800 Configuration**

The following server OS versions were used:

- SLES 12.3 for performance tests
- RHEL 7.2 for functional and resilience tests

#### <span id="page-45-4"></span>**OS Kernel Settings**

The system requirements recommendations for the use of Splunk Enterprise on-premises listed in the [Splunk Enterprise installation manual,](https://docs.splunk.com/Documentation/Splunk/latest/Installation/Systemrequirements) were followed.

# <span id="page-46-0"></span>**Logical Volumes and File System Configuration, Mount Options**

#### **Logical Volumes Configuration**

The logical volumes were configured as follows:

• For the AFF A800 environments that use FC SAN and iSCSI, the default option with four stripes (-i 4), corresponding to the number of LUNs per volume group, was used. For example:

lvcreate -W y -i 4 -L 620G -n splunk\_lv splunk\_vg

• For the AFF A700 environments that use FC SAN, the default option with one stripe (-i 1), corresponding to the number of LUNs per volume group, was used.

For example:

lvcreate -W y -i 1 -L 550G -n splunk\_lv splunk\_vg

#### **File System Configuration**

The XFS file system was configured with the default options.

For example:

mkfs.xfs -f -L SPLUNK\_FCP /dev/splunk\_vg/splunk\_lv

### **Mount Options**

The following mount options were used:

- Mount options for XFS on NVMe/FC (for hot/warm buckets): defaults,nobarrier
- Mount options for XFS on FC SAN (for hot/warm buckets): defaults,nobarrier
- Mount options for XFS on iSCSI (for hot/warm buckets): defaults,nobarrier
- Mount options for XFS on internal DAS (for hot/warm buckets): **Defaults**
- NFS mount options for FAS2552 volumes (for cold buckets) rw,bg,hard,nointr,nolock,rsize=32768,wsize=32768,tcp
- Mount options for XFS on internal DAS (for cold buckets): Defaults

# <span id="page-46-1"></span>**9 Conclusion**

Machine data is one of the fastest growing types of big data. That data, often referred to as digital exhaust, is generated in real time with sources including IT infrastructures, web servers, online retail and financial systems, machine sensors, and all the elements that constitute the IoT. Machine data is unstructured, has high velocity, and is large in volume, making it impossible to capture and analyze using traditional analytics tools, such as traditional relational databases.

Enterprise organizations depend on the continuous availability and analysis of data. In the area of healthcare, where critical medical devices are monitored in real time, seconds can mean the difference between life and death. In the area of security, real-time analytics can help prevent financial fraud and attacks on sensitive computer systems.

Splunk provides the tools and capabilities that allow an enterprise organization to collect that data and extract high value from it, such as patterns of customer behavior, trending data that might predict equipment failure, and indications of financial fraud. Those tools and capabilities include visualization, extremely fast data ingest, real-time analytics, a rich set of APIs, notification capabilities, and extreme scalability.

However, traditional Splunk deployments with DAS are subject to server sprawl. The Splunk best practice recommendation to configure server storage with mirroring means that only half of a server's storage capacity is available for data. Also, adding storage capacity requires servers to be added, even if additional compute capacity is not needed. Splunk also relies on traditional methods for data protection and DR, which are slow and consume valuable storage and compute resources. Backups can't be created often enough to meet low RPOs, and recovery takes too long to meet RTO requirements.

The NetApp ONTAP and Splunk Enterprise solution is the ideal data protection and data management platform for enterprise-class organizations to capture and analyze machine data. As demonstrated by the tests described in this technical report, in most cases NetApp AFF performance exceeds that of DAS and it provides the following benefits:

- Backups can be created almost instantaneously by using NetApp Snapshot technology.
	- Those backups require little storage space
	- They can be used to quickly recover a Splunk system from catastrophic data loss
- Creation of Snapshot copies has zero impact on performance and is nondisruptive.
- NetApp storage is resilient: A panic condition was created on one of the storage controllers, with no effect on availability and performance.
- **Note:** Based on workload, there could be a small impact of short duration on performance, but that was not observed during the tests.
- No effect on performance or on Splunk availability as shown by the disk failure test.
- ONTAP storage efficiency offers a 1.3:1 savings in storage utilization because of ONTAP inline storage efficiency, and an additional 2:1 savings without the traditional internal disk mirroring recommended by Splunk.
- Capability to create instant, free data copies by using FlexClone technology, a key feature for support of DevOps.

The proof points and test results described in this report clearly demonstrate that by decoupling compute from storage and implementing NetApp AFF storage in Splunk deployments, the following results are achieved:

- Higher performance
- A reduction in server requirements
- A reduction in storage requirements
- A more robust Splunk configuration
- Enterprise-class data protection
- Faster recovery from data loss
- Consistent performance, even in the event of storage hardware failure

These results mean reduced costs for power and data center floor space, and a significant increase in system reliability and availability. There is no room for compromise on Splunk system reliability and availability, especially in the areas of healthcare and security. NetApp AFF storage powered by ONTAP 9 is the logical choice for Splunk.

# <span id="page-48-0"></span>**Acknowledgments**

- Paul Burland, sales representative, NetApp
- Nilesh Bagad, senior product manager, NetApp
- Krister Eriksson, senior product manager, NetApp
- Mike McNamara, senior manager, product marketing, NetApp
- John Elliot, former senior technical marketing engineer, NetApp.

Most the content for this technical report was provided by John Elliott, who is no longer at NetApp. We are indebted to John's work and thank him for the tremendous effort.

# <span id="page-48-1"></span>**Where to Find Additional Information**

To learn more about the information presented in this document, refer to the following documents and websites:

- NetApp All Flash Arrays product page <https://www.netapp.com/us/products/storage-systems/all-flash-array/aff-a-series.aspx>
- NetApp ONTAP data management software product page <http://www.netapp.com/us/products/data-management-software/ontap.aspx>
- **Splunk** <https://www.splunk.com/>
- Splunk App for NetApp ONTAP <https://splunkbase.splunk.com/app/1293/>
- TR-4623: NetApp E-Series E5700 and Splunk Enterprise <http://www.netapp.com/us/media/tr-4623.pdf>
- NetApp Product Documentation [https://docs.netapp.com](https://docs.netapp.com/)

# <span id="page-48-2"></span>**Version History**

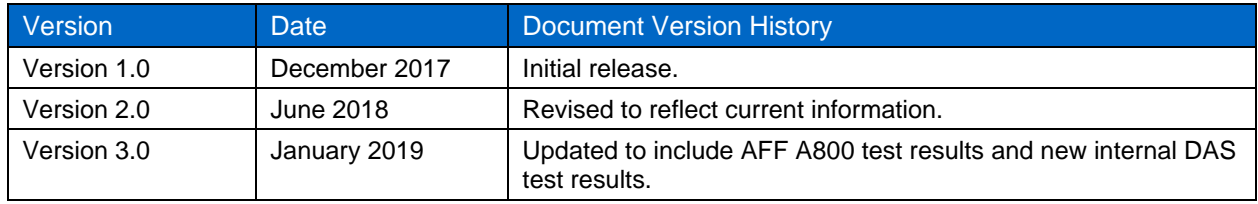

Refer to the [Interoperability Matrix Tool \(IMT\)](http://mysupport.netapp.com/matrix) on the NetApp Support site to validate that the exact product and feature versions described in this document are supported for your specific environment. The NetApp IMT defines the product components and versions that can be used to construct configurations that are supported by NetApp. Specific results depend on each customer's installation in accordance with published specifications.

#### **Copyright Information**

Copyright © 2019 NetApp, Inc. All rights reserved. Printed in the U.S. No part of this document covered by copyright may be reproduced in any form or by any means—graphic, electronic, or mechanical, including photocopying, recording, taping, or storage in an electronic retrieval system—without prior written permission of the copyright owner.

Software derived from copyrighted NetApp material is subject to the following license and disclaimer:

THIS SOFTWARE IS PROVIDED BY NETAPP "AS IS" AND WITHOUT ANY EXPRESS OR IMPLIED WARRANTIES, INCLUDING, BUT NOT LIMITED TO, THE IMPLIED WARRANTIES OF MERCHANTABILITY AND FITNESS FOR A PARTICULAR PURPOSE, WHICH ARE HEREBY DISCLAIMED. IN NO EVENT SHALL NETAPP BE LIABLE FOR ANY DIRECT, INDIRECT, INCIDENTAL, SPECIAL, EXEMPLARY, OR CONSEQUENTIAL DAMAGES (INCLUDING, BUT NOT LIMITED TO, PROCUREMENT OF SUBSTITUTE GOODS OR SERVICES; LOSS OF USE, DATA, OR PROFITS; OR BUSINESS INTERRUPTION) HOWEVER CAUSED AND ON ANY THEORY OF LIABILITY, WHETHER IN CONTRACT, STRICT LIABILITY, OR TORT (INCLUDING NEGLIGENCE OR OTHERWISE) ARISING IN ANY WAY OUT OF THE USE OF THIS SOFTWARE, EVEN IF ADVISED OF THE POSSIBILITY OF SUCH DAMAGE.

NetApp reserves the right to change any products described herein at any time, and without notice. NetApp assumes no responsibility or liability arising from the use of products described herein, except as expressly agreed to in writing by NetApp. The use or purchase of this product does not convey a license under any patent rights, trademark rights, or any other intellectual property rights of NetApp.

The product described in this manual may be protected by one or more U.S. patents, foreign patents, or pending applications.

Data contained herein pertains to a commercial item (as defined in FAR 2.101) and is proprietary to NetApp, Inc. The U.S. Government has a non-exclusive, non-transferrable, non-sublicensable, worldwide, limited irrevocable license to use the Data only in connection with and in support of the U.S. Government contract under which the Data was delivered. Except as provided herein, the Data may not be used, disclosed, reproduced, modified, performed, or displayed without the prior written approval of NetApp, Inc. United States Government license rights for the Department of Defense are limited to those rights identified in DFARS clause 252.227-7015(b).

#### **Trademark Information**

NETAPP, the NETAPP logo, and the marks listed at<http://www.netapp.com/TM> are trademarks of NetApp, Inc. Other company and product names may be trademarks of their respective owners.

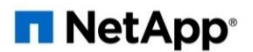